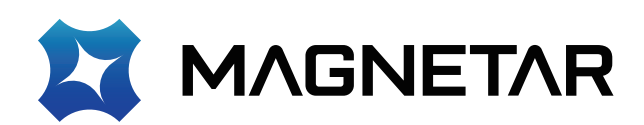

# **Ultra HD Blu-ray Disc™ Player**

取扱説明書 型番: UDP900

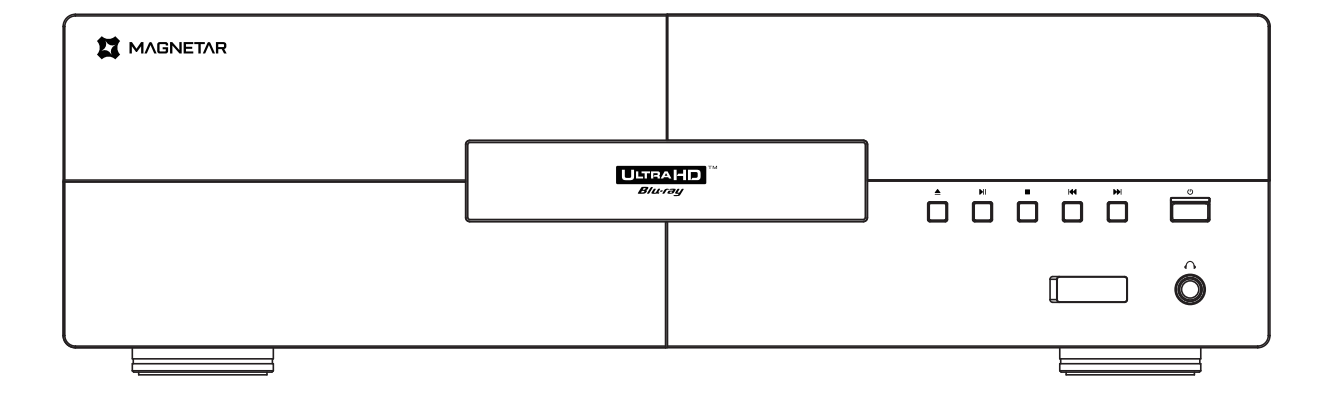

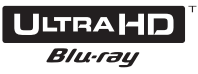

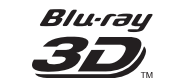

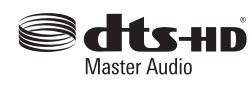

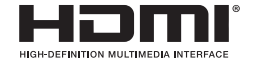

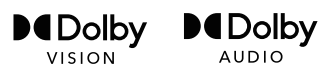

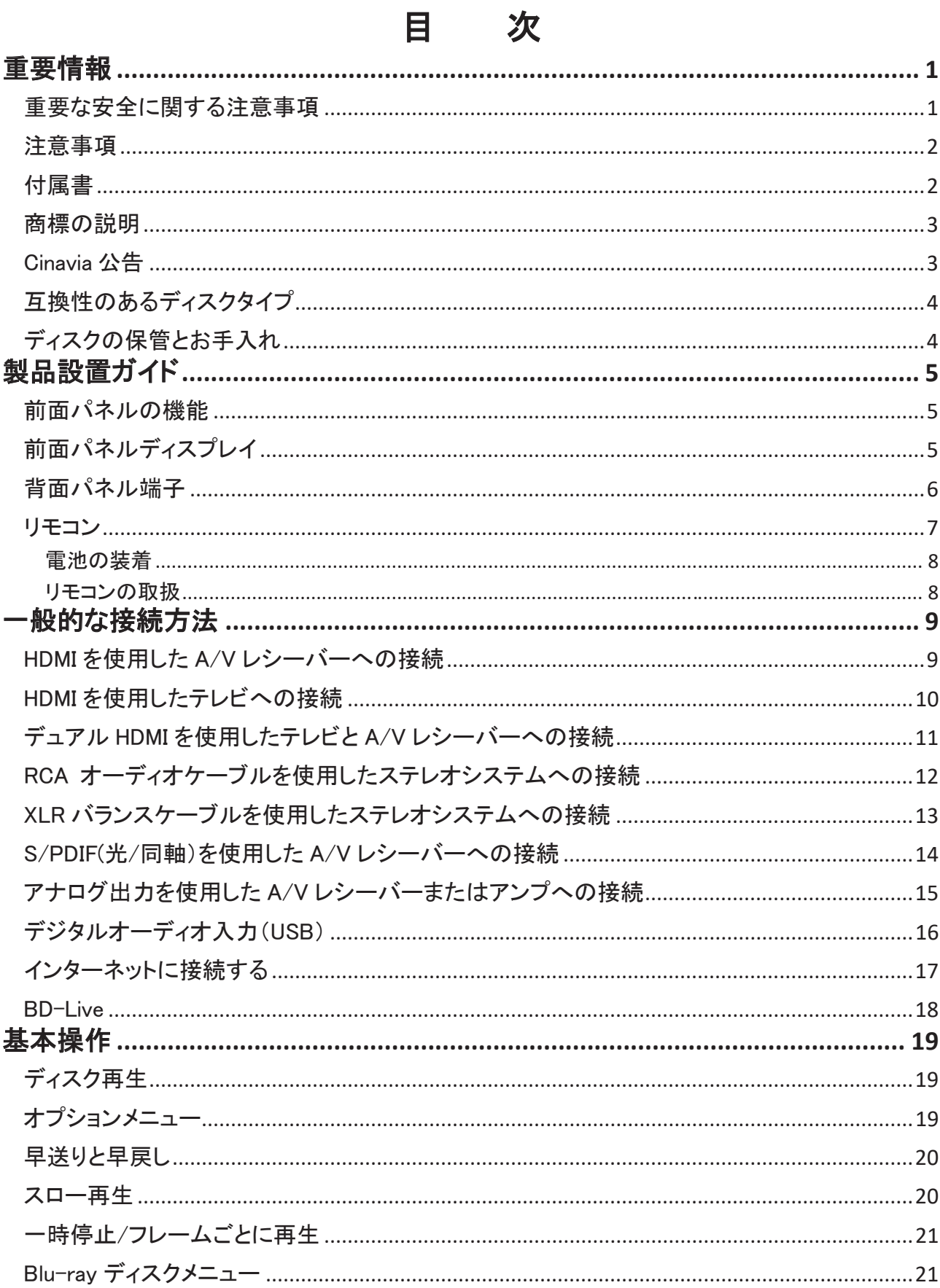

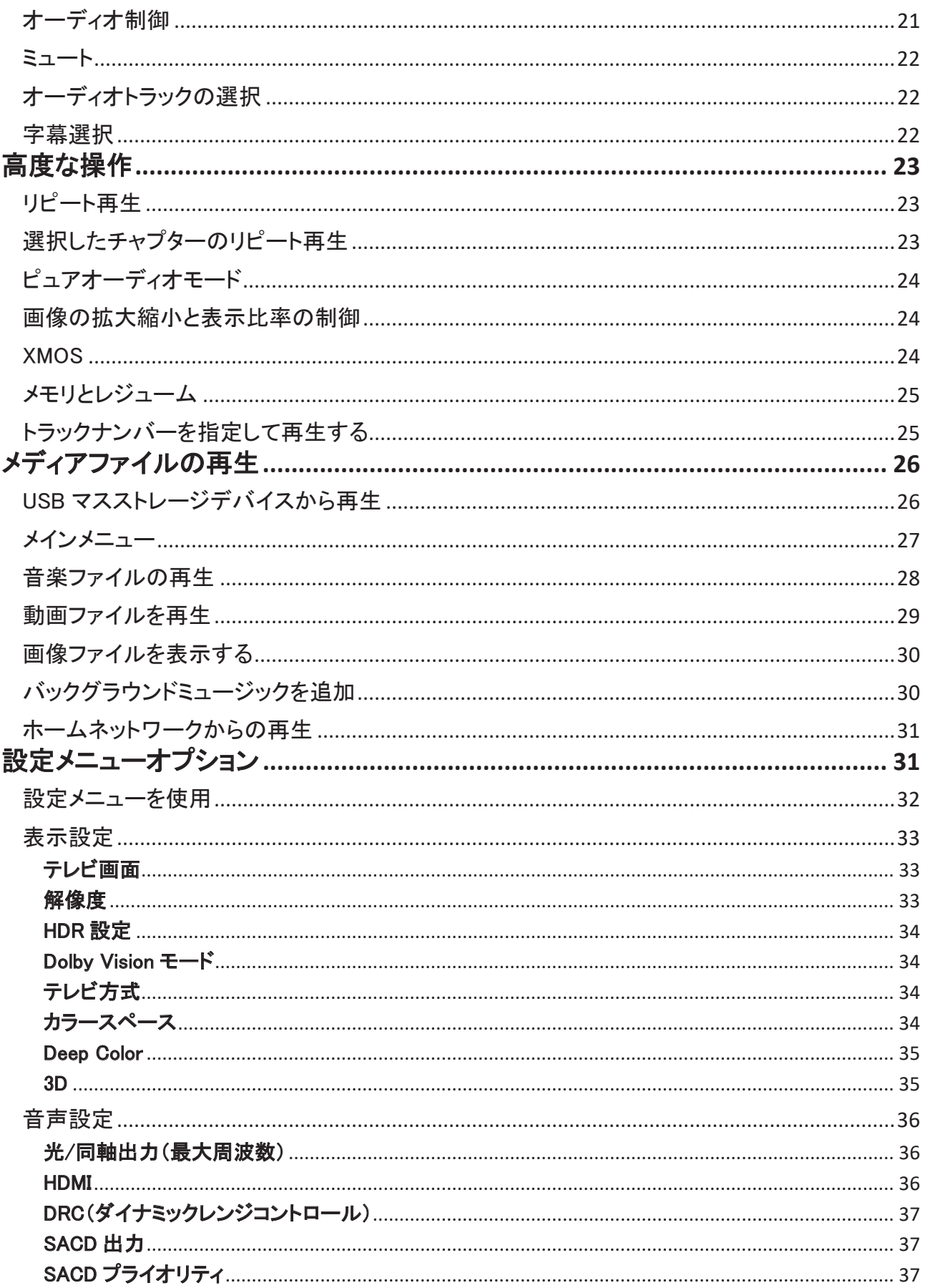

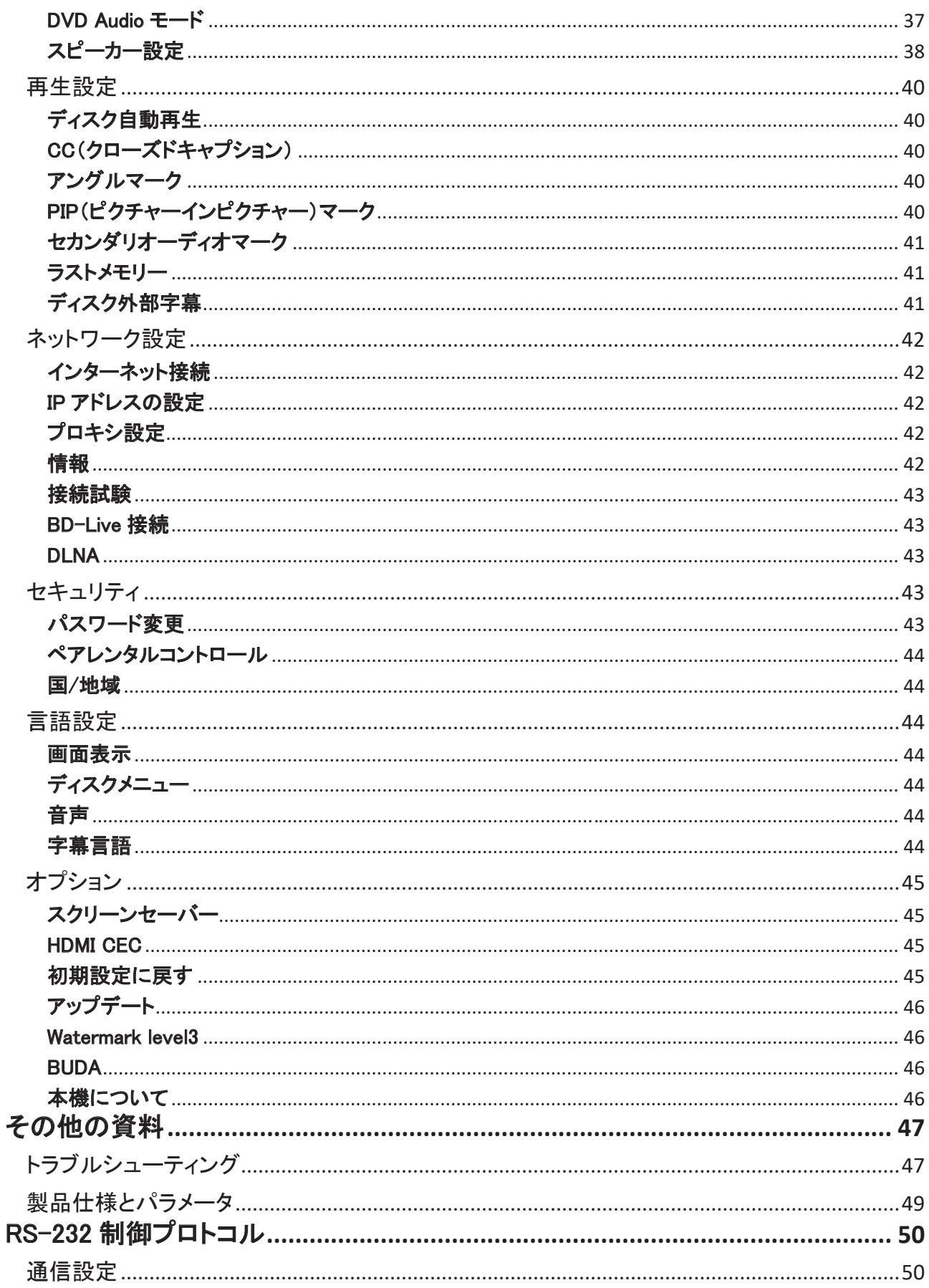

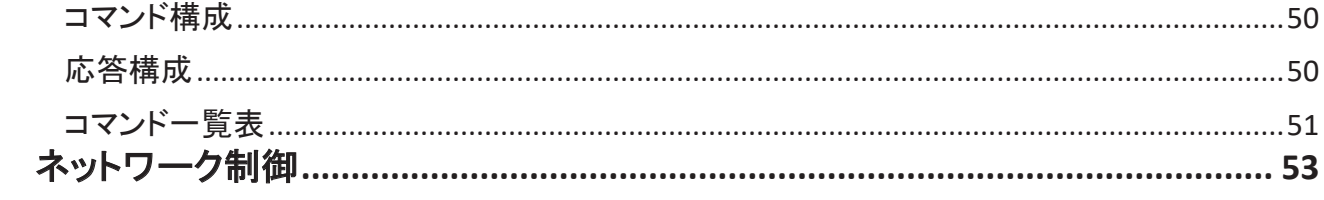

# 重要情報

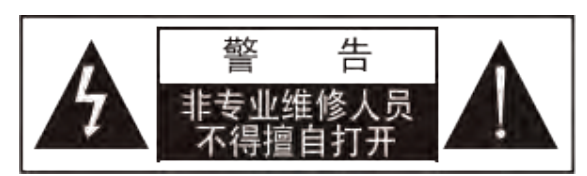

注意:感電を防ぐため、機器のケーシングを開けないでくだ さい。この製品にはユーザーが修理できる部品は含まれま せん。専門家に修理を依頼してください。

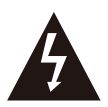

三角形の中に矢印が付いた稲妻マークは、製 品の内部に絶縁されていない「危険な電圧」が あることを示します。警告に従わない場合、人体 に感電の危険をもたらす可能性があります。

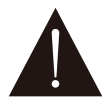

三角形に感嘆符が付いたマークは、重要な操 作および保守(修理)手順があることをユーザー に警告する目的があることを示します。

#### 警告:

火災や感電を防ぐため、本製品を雨や水分にさらさないでくだ さい。 製品内部に高電圧があります。キャビネットは絶対に 開けないでください。 修理は専門家に依頼してください。 この製品に水をかけないでください。液体で満たされた 物体(花瓶など)をこの製品の上に置かないでください。

## 重要な安全に関する注意事項

- 1、以下の安全上の注意をよくお読みください。
- 2、すべての安全指示に従ってください。
- 3、すべての警告に注意してください。
- 4、すべての提示情報に注意してください。
- 5、この製品を水の近くで使用しないでください。
- 6、この製品の清掃には、乾いた布を使用してください。
- 7、通風口をふさがないでください。メーカーの指示に従って設置してく ださい。
- 8、本製品を熱源(ラジエーター、暖房出口、ストーブなど)やその他の 発熱機器(パワーアンプを含む)の近くに設置しないでください。
- 9、必ずオリジナルプラグを使用してください。ピンとソケットが一致しな い場合は、電気工事士へご相談ください。
- 10、電源コード、特にプラグ、ソケット、端子付近を踏みつけたり、挟ん だりしないでください。

#### 注意:

- 電池を誤って取り付けると破裂する危険性がありま す。同じまたは同等品の電池を使用する必要があり ます。
- この製品はレーザーを使用しています。この取扱説 明書に従って制御および調整せず、または手順に従 って操作していない場合、有害な光線照射を受ける 可能性があります。カバーを外したり、自分で修理し たりしないでください。修理はお買い求めの販売店に ご相談ください。

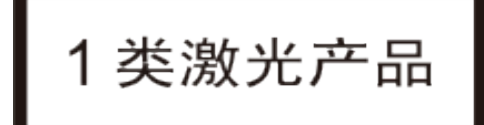

- 11、製造メーカーが指定した部品を必ず使用してください。
- 12、本製品を不安定な場所に置かないでください。 カート、台座、三脚、支柱、作業台の上に本製 品を置かないでください。台車を使用する際に は転倒や怪我に十分注意してください。

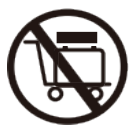

- 13、雷雨時や長期間使用しない場合は、電源コードを抜いてくださ い。
- 14、修理点検が必要な場合は、お買い求めの販売店に相談してくだ さい。 電源コードやプラグの損傷、液体や異物の侵入、雨や湿 気による濡れ、正常に動作しない、落下したなどの原因で製品 が損傷した場合、修理する必要があります。電池(電池が装着さ れているリモコンを含む)を直射日光や炎のそばなどの過度の 高熱環境下に放置しないでください。

# 注意事項

- 1、 本製品を交流電源に接続する前に、本製品の定格電圧が地域の電源電圧と一致しているかどうかを確認してください。地域 の電源電圧がわからない場合は、地域の電源会社にご相談ください。本製品が許容する電圧入力範囲は(機器の背面パネ ルの表示に従ってください)。
	- 交流電圧が 100V の国では AC 100V-120V~ 60Hz。
	- 交流電圧が 220V の国では AC 220V-240V~ 50Hz。
- 2、 電気製品は、原則としてアース保護付きの電源ソケットを使用する必要があります。
- 3、 本製品がコンセントに接続されたままであるとき、前面ボタンあるいはリモコンで電源をオフにしても待機電力使用状態(スタ ンバイ)となり、完全には電源が断たれません。本製品を長時間使用しない場合は、背面パネルの主電源スイッチをオフに するか、電源プラグを抜いてください。プラグを抜くときは電源コードを持つのではなくプラグを持ってください。
- 4、 電源プラグを抜き差しして電源を切断する場合は、プラグの抜き差しを行うのに十分な空間があることを確認してください。
- 5、 本製品を使用する際は、換気をよくしてください。本製品をソファ、ベッド、カーペット、本棚の上に置かないでください。十分な スペースを確保してください。上面、両側面、背面に 10cm のスペースを確保してください。
- 6、 高温になると、本製品が異常動作する恐れがあります。本製品や電池を直接日光に当てたり、発熱体の近くに置かないでく ださい。本製品や電池を直接日光に当てたり、加熱するものの近くに置かないでください。
- 7、 本製品を低温から高温へ、または高温から低温へ移動させると、本製品内部のレーザー部品に結露が生じ、正常に動作し ないことがあります。このような場合は、本製品の電源を 1~2 時間入れ(トレイにディスクを入れないこと)、水分を蒸発させ てください。

## 付属書

このプレーヤーのパッケージに次の付属品が含まれているかどうかを確認してください。

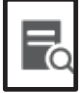

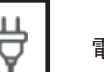

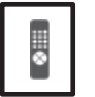

取扱説明書 マンファーマン マンコン マンディー・コン エコン (AAA バッテリー付き) き)

## 商標の説明

- DVDロゴはDVD Format / Logo Licensing Corporationの商標です。
- The Blu-ray Disc™, Blu-ray™, Blu-ray 3D™, BD-Live™, BONUSVIEW™, Ultra HD Blu-ray™のワードマーク及びロゴ、なら びに 4K Ultra HDTM ゴは、Blu-ray Disc Associationの商標です。
- Dolby Laboratoriesのライセンスに基づき製造されています。Dolby、Dolby Vision、Dolby Audio、およびダブルDのシンボ ルはDolby Laboratories Licensing Corporationの商標です。
- DTSの特許については、http://patents.dts.comを参照してください。DTS Licensing Limitedのライセンスに基づき製造され ています。 DTS、DTS-HD、シンボルマーク、およびDTSとシンボルマークはDTS, Inc.の登録商標であり、DTS-HD Master Audio はDTS, Inc.の商標です。
- Javaおよびその他すべてのJava商標およびロゴは、Oracleまたはその関連会社の登録商標です。
- HDMI、HDMI High-Definition Multimedia Interface、およびHDMIロゴは、HDMI Licensing Administrator, Inc.の商標また は登録商標です。

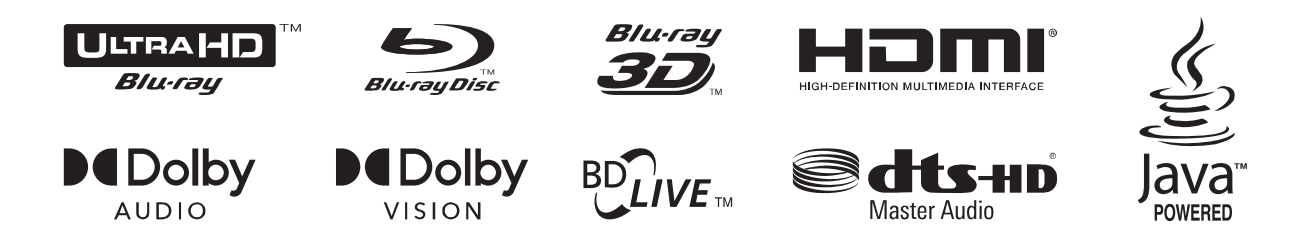

## Cinavia 公告

本製品は、Cinavia 技術を使用して、一部の市販映画やビデオ、およびそのサウンドトラックの不正コピーの使用を制限してい ます。禁止されている不正コピーの使用が検出されると、メッセージが表示され、再生またはコピーが中断されます。 再生またはコピーが中断され、以下のいずれかのメッセージが表示された場合、コンテンツは Cinavia の技術によって保護され た不正コピーです。

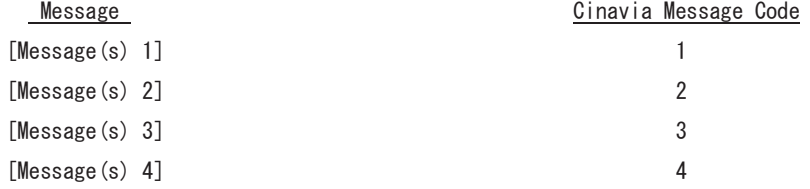

Cinavia の技術に関する詳しい情報は、Cinavia オンライン消費者情報センター(http://www.cinavia.com)で提供しています。 Cinavia に関する追加情報を郵送でご希望の場合は、ハガキにご住所をご記入の上、下記までお送りください: Cinavia Consumer information Center, P.O. Box 86851, San Diego, CA, 92138, USA.

#### IPR メッセージ

Copyright 2004-2013 Verance Corporation. CinaviaTM は Verance Corporation の商標です。米国特許 7,369,677 および Verance Corporation のライセンスに基づき発行および出願中の世界特許により保護されています。無断複写・転載を禁じます。

警告: この製品はレーザーを使用しています。

カバーを開けたり、自分で修理したりしないでください。お買い求めの販売店に修理を依頼してください。

## 互換性のあるディスクタイプ

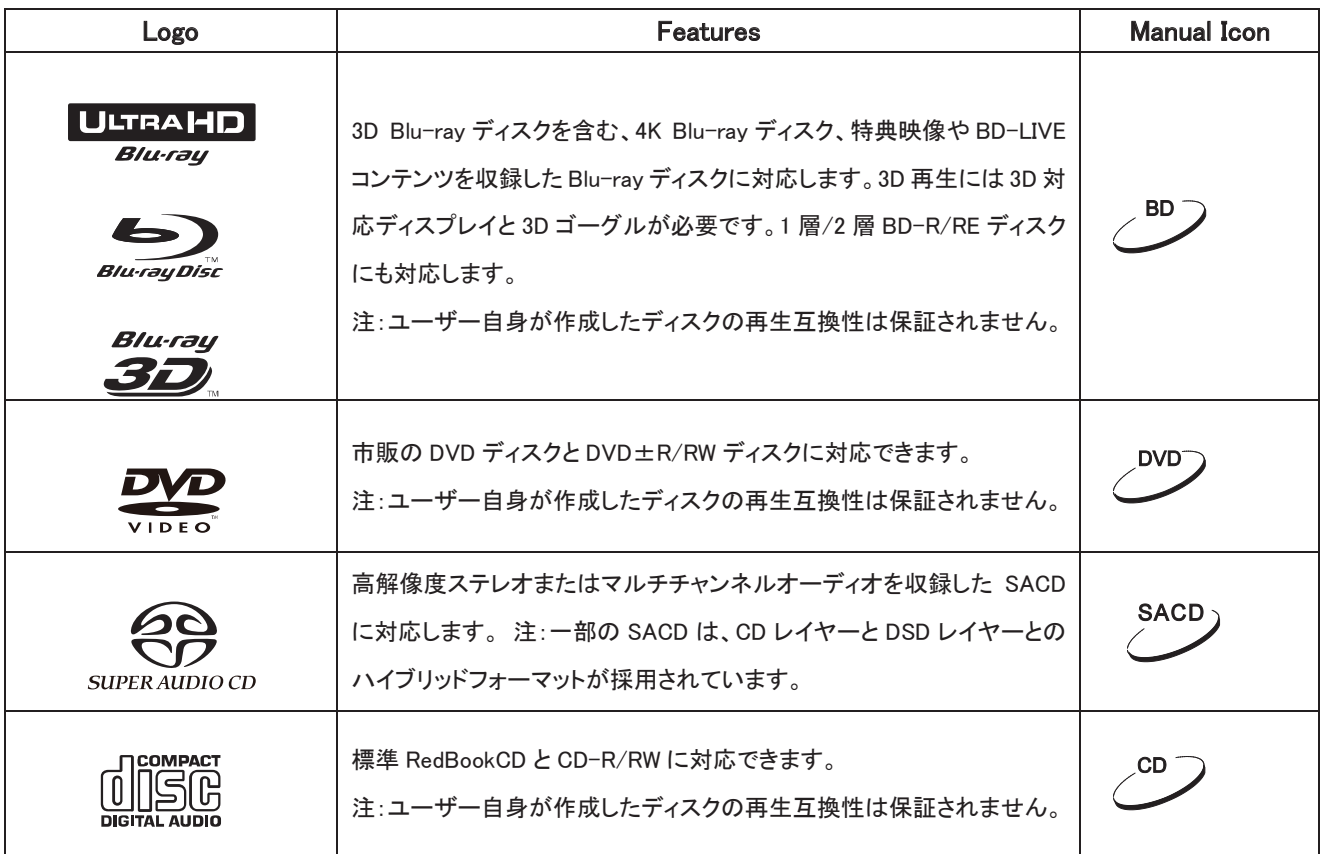

## ディスクの保管とお手入れ

- 1、 ディスクに傷を付けたり、ディスクに指紋を残したりしないように清潔に保ってください。
- 2、 ディスクを取り出すときは、ディスクの端を持ち、記録面に触れないようにしてください。
- 3、 Blu-ray ディスクは偏光密度を基にデータを記録し、その記録層はコンパクトディスクの表面に非常に近いものになってい ます。そのため、DVD に比べて Blu-ray ディスクはほこりや指紋により敏感です。再生時に問題が生じ、ディスクに汚れが あることが判明した場合は、清潔な布を使用してディスクをきれいにしてください。ディスクは中心から外側に向かって拭き、 円を描くような方法で拭かないでください。
- 4、 ディスクの掃除には、ベンゼン、シンナー、帯電防止スプレーなどのクリーニングスプレーまたは溶液を使用しないでくださ い。
- 5、 ディスクにラベルやステッカーを貼らないでください。ディスクが偏心したり厚くなりすぎて正常に回転しなくなり、再生途中 で不規則な問題が多発したり、ディスクが取り出せなくなったりします。
- 6、 ディスクを直射日光にさらしたり、熱源の近くに置いたりしないでください。
- 7、 次のディスクは使用しないでください。
	- ステッカーまたはラベルの残りの接着剤が付いているディスク。プレーヤー内部で貼り付いて取り出せなくなる可能 性があります。
	- 歪んだりひびの入ったりしたディスク。
	- ハート型や名刺型のディスクなど、不規則な形状のディスク。

# 製品設置ガイド

## 前面パネルの機能

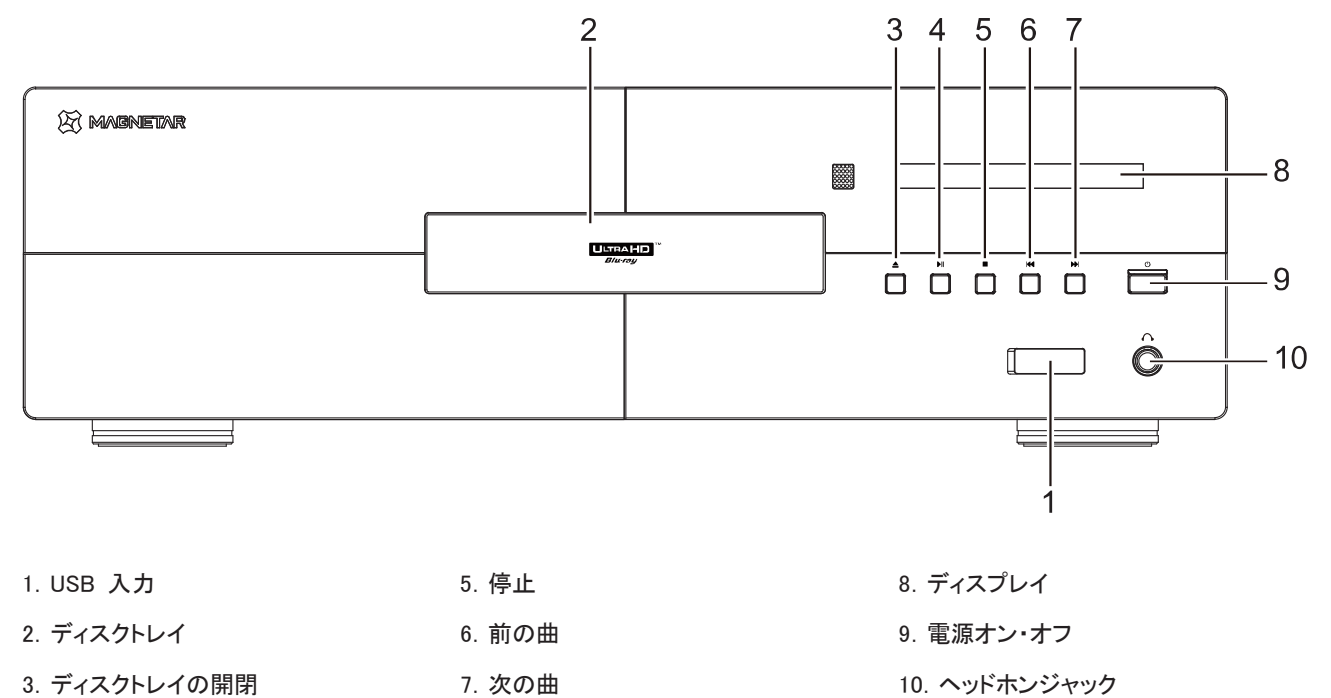

.再生/一時停止キー

# 前面パネルディスプレイ

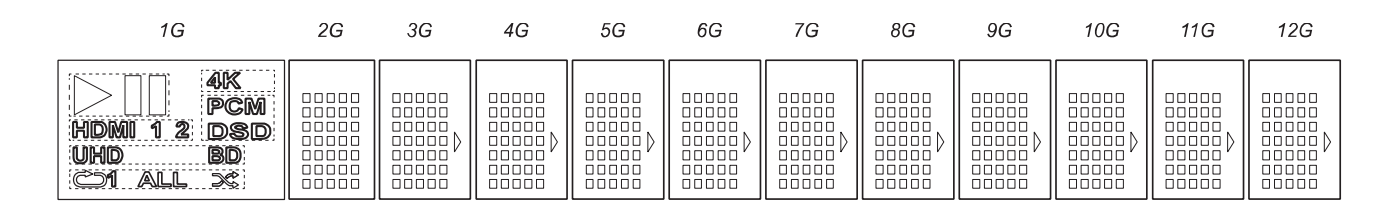

 $1G$ 

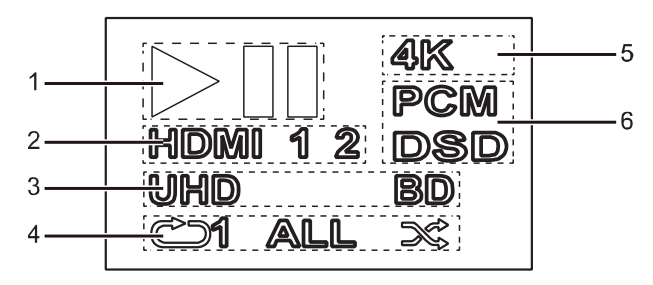

- 、再生状態
- 、HDMI 接続状態
- 、ディスク情報
- 、再生モード
- 、HDMI 出力 4K 解像度
- 、デジタルオーディオ出力フォーマット
- 、2G-12G メイン表示領域

# 背面パネル端子

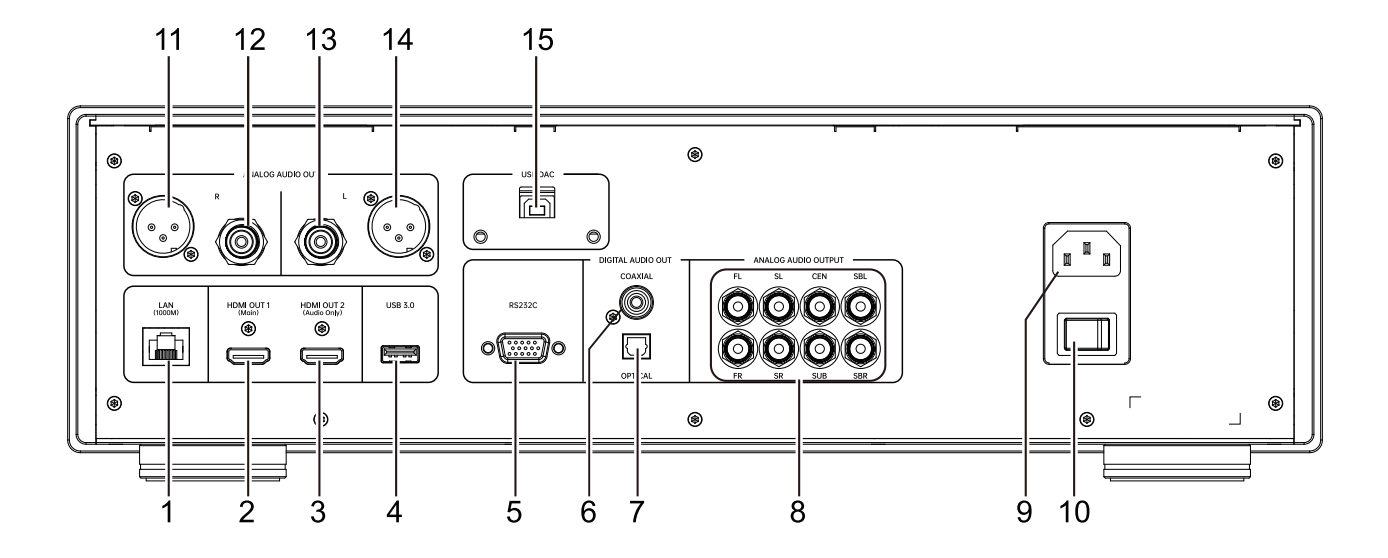

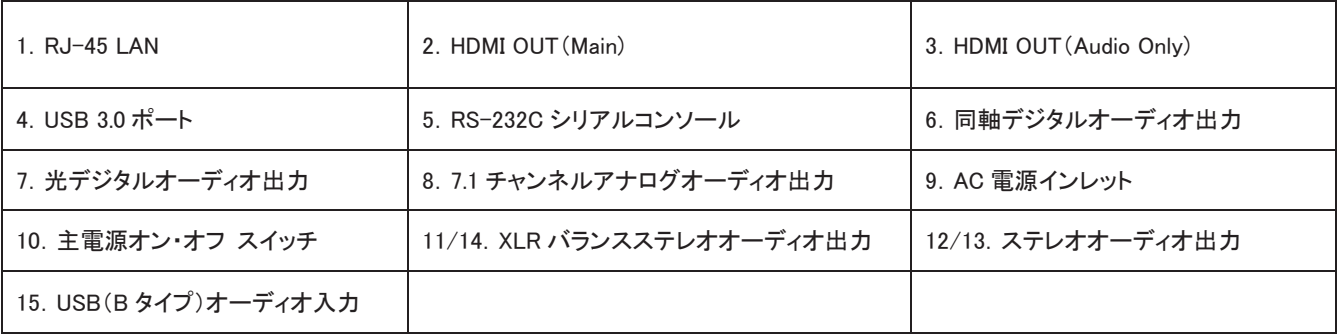

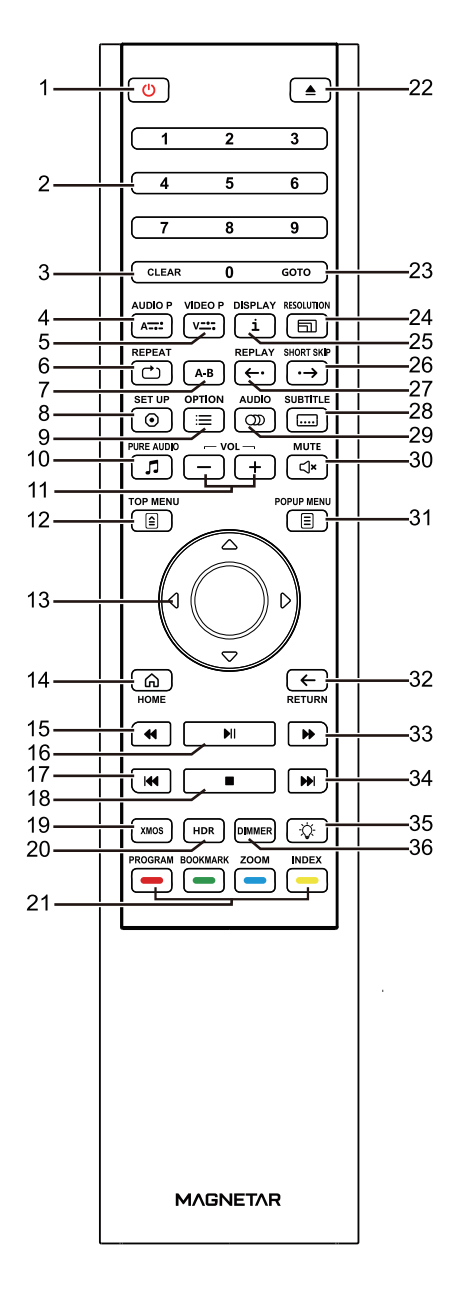

- 1. 雷源:プレーヤーを「スタンバイ」または「オン」状態に切り替える
- . 数字キー:数値を入力する
- . クリア:数値をクリアする
- . オーディオ調整:オーディオ出力パラメータの微調整
- . 画像調整:画像出力パラメータの微調整
- . リピート:繰り返して再生する
- . A-B リピート:選択された部分を繰り返し再生する
- . 設定:プレーヤーの設定メニューを開く
- . オプション:現在のオプションメニューがポップアップする
- . 純音:HDMI ビデオの出力をオフにする
- . 音量+/-:音量を大きく/小さくする
- . ディスクメニュー:Blu-ray のディスクメニューまたは DVD ディスクのタ イトルメニューを表示する
- . 矢印キー:メニュー選択をします。 ※中央は確定(OK)ボタン
- . ホーム:メインメニューに戻ります
- . 早巻き戻し:早巻き戻し再生
- . 再生/一時停止:再生を開始/再生を一時停止
- . 前の曲:前の曲にジャンプ
- . 停止:再生を停止する
- . XMOS:USB オーディオ入力
- . HDR(ハイダイナミックレンジ):ハイダイナミックレンジの出力モードを 選択
- . カラーボタン:機能は内容によって異なる
- . トレイ開/閉:ディスクトレイを開閉する
- . 検索:指定した位置にジャンプして再生を開始する
- . 解像度:HDMI 出力解像度を切り替える
- . 情報:画面表示情報の表示/非表示
- . ショットスキップ:30 秒後の時点にジャンプして再生する
- . リプレイ:10 秒前の時点にジャンプして再生する。
- . 字幕:字幕言語を選択する
- . オーディオ:オーディオトラックまたはナレーションの言語を選択する
- . ミュート:オーディオ出力をオフにする
- . ポップアップメニュー:Blu-ray ディスクのポップアップメニューまたは DVD メニューを表示する
- . 戻る:前のメニューに戻る
- . 早送り:早送り再生
- . 次の曲:次の曲にジャンプ
- . バックライト:リモコンボタンのバックライトのオン/オフ
- . 輝度調整:前面パネルの表示輝度を調整する

#### 注意

キーを押しても機能せずまたは機能が使用できない場合、スラッシュ付きの円が画面に表示

されます。

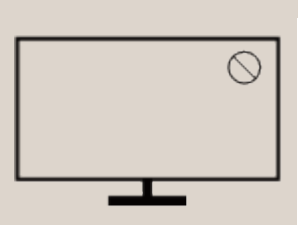

#### 電池の装着

- 1.. ボックスカバーを開きます
- 2.. 電池を挿入します
- バッテリーのプラス(+)端子とマイナス(-)端子をボックス内にマークされた
- 位置に合わせます。
- 3.. ふたを閉めます

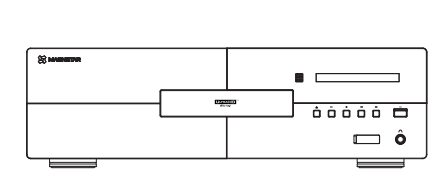

8m

٣Ë

חר

**MAGNETAR** 

リモコンの取扱

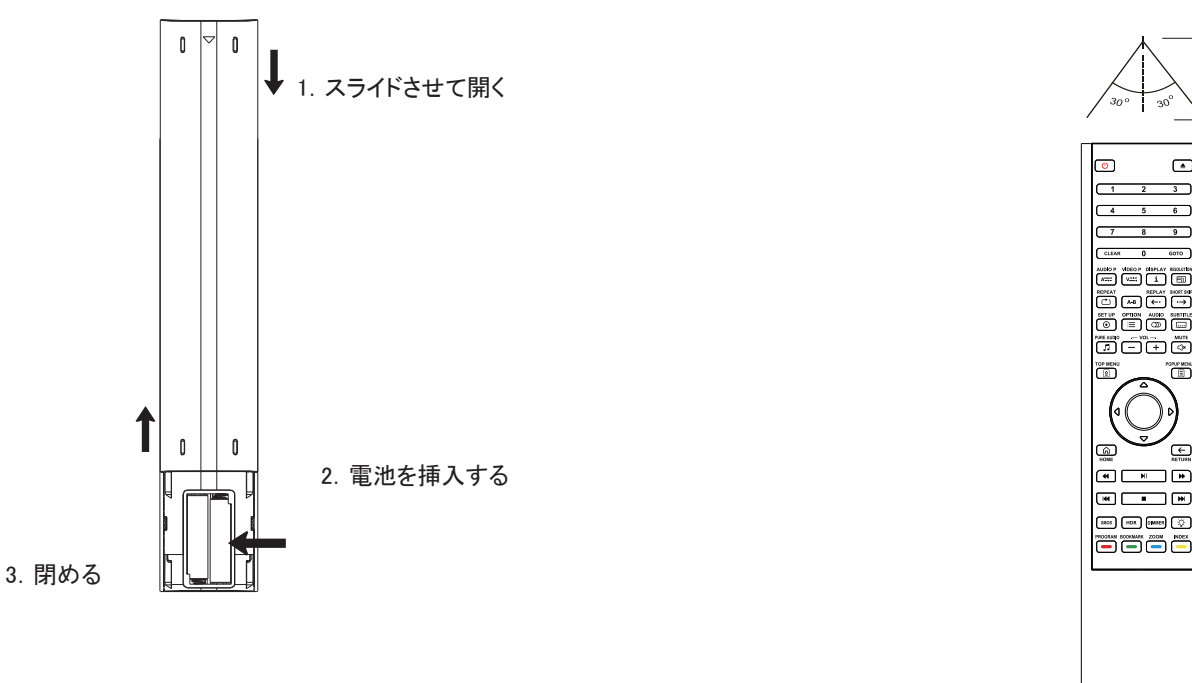

### 警告

- リモコンを落としたり、濡れた場所に置かないでください。
- 前面のリモコンセンサーを日光またはその他の強い光源に当たるところに置かないでください。
- 電池残量が不足の場合、リモコンの動作に影響を与える場合があります。 ただちに電池を交換してください。
- リモコンを長期間使用しない場合は、電池を取り外してください。
- 電池の液漏れや腐食を防ぐため、電池を正しく使用してください。電池を長時間に直射日光や高温環境に放置しないでくださ い。
- 電池を加熱したり、炎に近づけたりしないでください。 古い電池と新しいバッテリーを混用しないでください。 異なるタイプの 電池を同時に使用しないでください。
- 電池の液漏れが発生した場合は、手で直接液体に触れないでください。電池ボックス内の液体をきれいに清掃し、新しい電 池を挿入してください。

# 一般的な接続方法

## HDMI を使用した A/V レシーバーへの接続

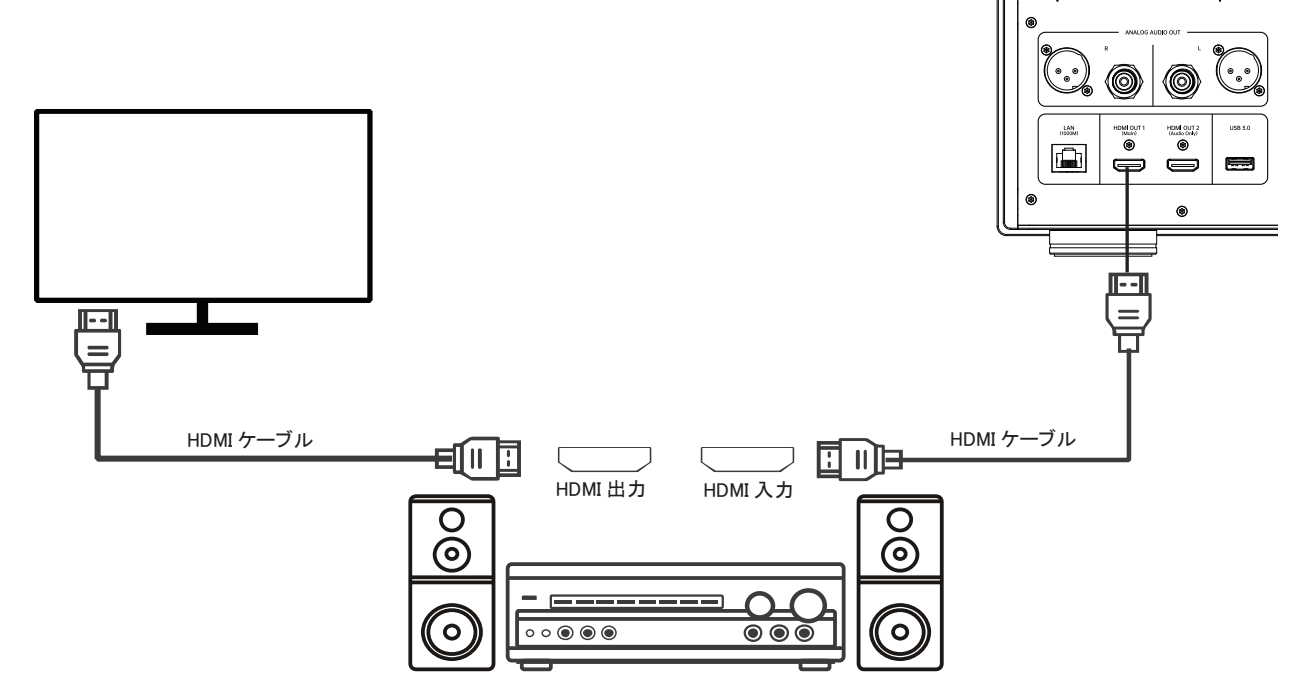

- A/V レシーバーに HDMI 機能があり、4K HDR 映像伝送に対応している場合は、プレーヤーの HDMI OUT(Main)端子と A/V レシーバーの 4K 対応入力端子を HDMI ケーブルで接続し、A/V レシーバー側で適切に入力選択をするだけです(詳しくは A/V レシーバーの取扱説明書をご参照ください)。一般的に A/V レシーバーには HDMI 出力が装備されており、ディスプレイ 機器と接続して映像信号を伝送することができます。
- 一部の A/V レシーバーは、HDMI2.0 と HDMI1.4 の異なるスペックの端子が用意されています。4K コンテンツを正常に視聴 するには、HDMI2.0 と HDCP2.2 に対応している 4K テレビの入力端子に本製品を接続してください。

- HDMI(High-Definition Multimedia Interface)は、プレーヤーからディスプレイ機器にオーディオとビデオを同時に伝送すること ができます。 ただし、HDMI の規格はまだ発展途上にあり、互換性に問題が生じる場合があります。A/V レシーバーは HDMI オーディオ入力に対応している必要があります。A/V レシーバーによっては、HDMI がビデオのみにしか対応していないもの もあります。A/V レシーバーに音声入力機能がない場合は、後述の他の接続方法をご参照ください。
- Blu-ray ディスクの場合、HDMI v1.4 対応、Dolby TrueHD および DTS-HD Master Audio デコード機能を備えた A/V レシーバ ーを使用するのが最適です。
- 4KBlu-ray ディスクの場合、HDMI2.0 および HDCP2.2 以上対応の A/V レシーバーをご使用ください。 4K UHD ビデオの視聴 を保証するには、18Gbps 対応の高品質で高速な HDMI ケーブルの使用をお勧めします。
- この製品は、最新のオブジェクト指向サラウンド・サウンドのソース・コードから、Dolby Atmos やDTS:Xを含むデコード・フォー マットまで、多岐にわたるフォーマットをサポートします。
- お使いの A/V レシーバーの仕様をチェックし、これらのニーズを満たすかどうかを予め確認してください。

## HDMI を使用したテレビへの接続

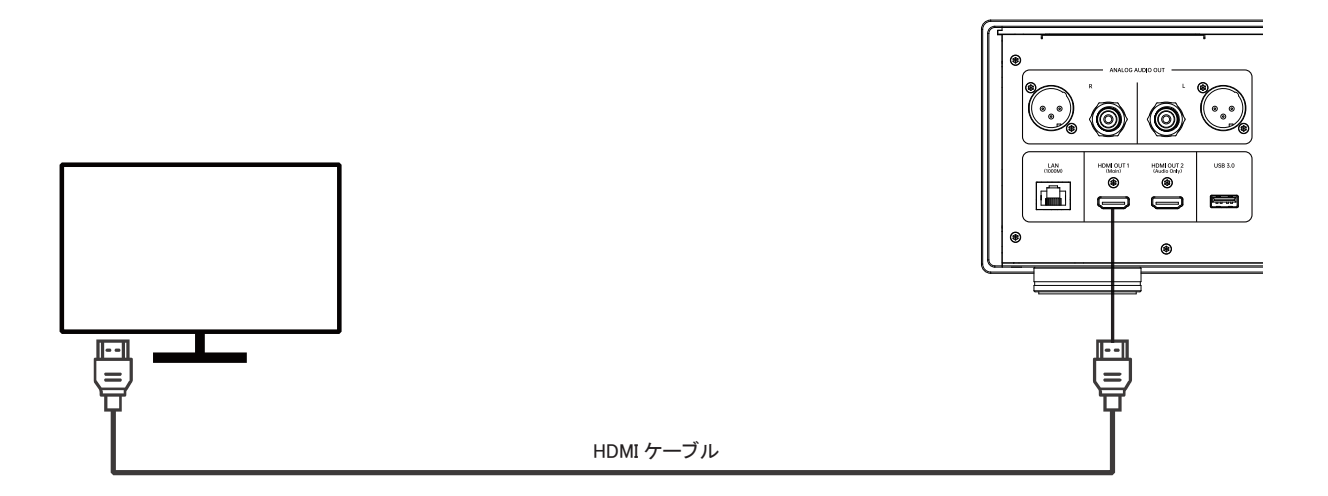

- HDMI ケーブルを使用して、プレーヤーの HDMI OUT(Main)端子をテレビに接続します。この接続では、ビデオ信号とオーディ オ信号が 1 本のケーブルを用いて同時に伝送されます。
- 4K UHD コンテンツを正常に再生するには、プレーヤーの HDMI OUT(Main)端子を HDMI 2.0 および HDCP2.2 に対応する 4K UHD テレビに接続してください。

- この接続の場合、音声はテレビのスピーカーから出力されます。最高の音質を得るには、本製品からスピーカー付き A/V レ シーバーに音声を伝送することをお勧めします。
- HDMI2.0 および HDCP2.2 に対応した 4K テレビを使用し、4KBlu-ray ディスクやその他の 4K コンテンツを 4K 解像度で正常に 視聴できるようにしてください。
- HDR コンテンツを視聴するには、HDR(ハイダイナミックレンジ画像)に対応できるテレビを使用してください。
- 4K60Hz のビデオを視聴できるように、18Gbps の高速 HDMI ケーブルを使用して接続してください。
- HDMI OUT (Audio Only) をテレビに接続しないでください。

# デュアル HDMI を使用したテレビと A/V レシーバーへの接続

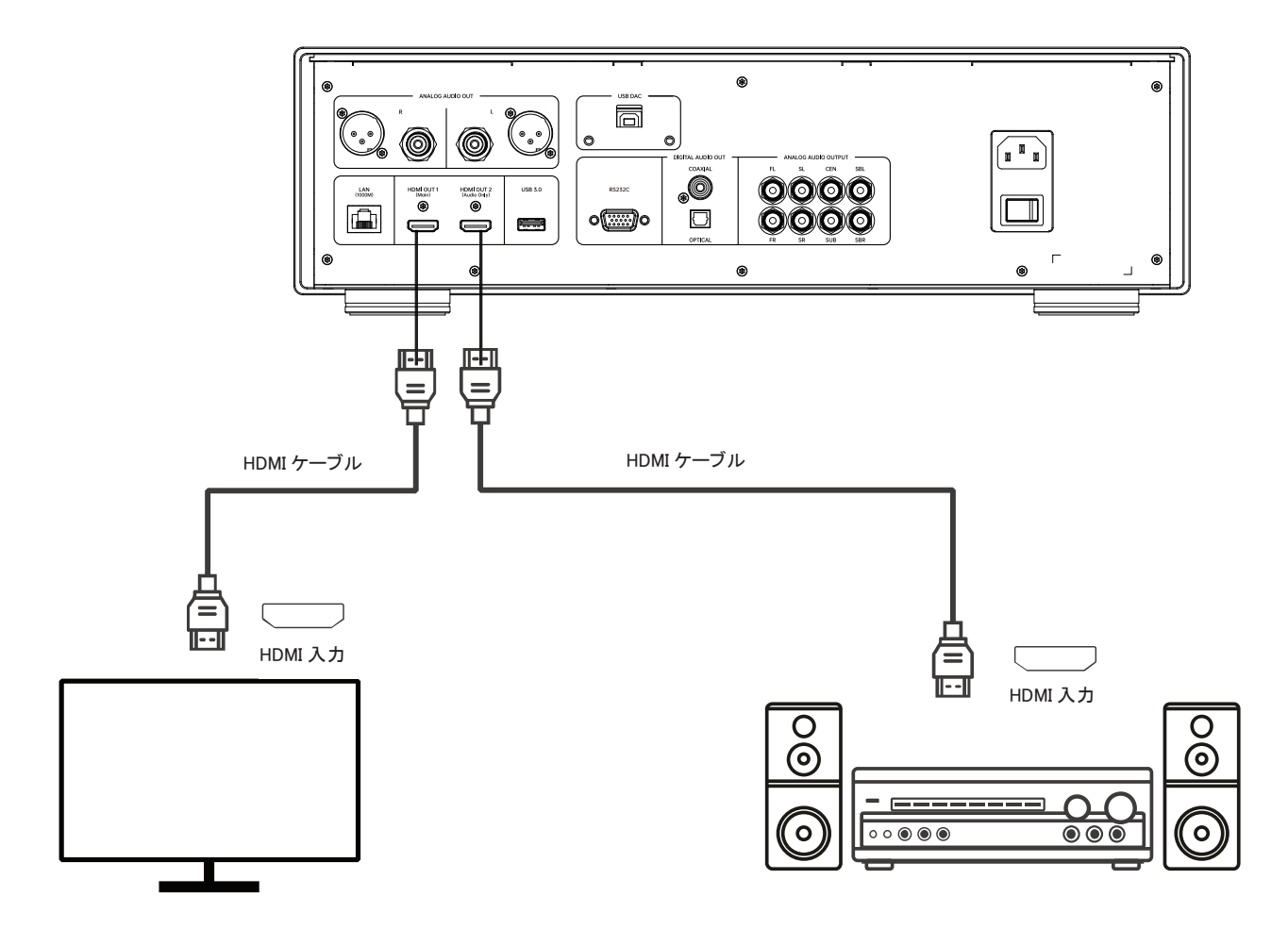

- 本製品の「デュアル HDMI 接続」モードでは、高ビットレートのオーディオコンテンツに加えて、最高のビデオ品質と解像度を 楽しむことができます。1 本の HDMI ケーブルを使用して HDMI OUT (Main)出力ポートをテレビに接続し、もう 1 本の HDMI ケーブルを使用して HDMI OUT(Audio Only) 出力端子を A/V レシーバーに接続できます。
- ディスプレイに 3D や 4K 映像の機能はあるが A/V レシーバーにそれらの機能がない場合にも、この接続方法をお勧めしま す。そうすれば、映像信号(3D や 4K 映像)は直接テレビに、音声信号は A/V レシーバーに送ることができます。

- HDMI 接続時の注意事項をご参照ください。
- お使いの A/V レシーバーが HDMI オーディオ入力に対応できない場合は、他の接続をお試しください。

## RCA オーディオケーブルを使用したステレオシステムへの接続

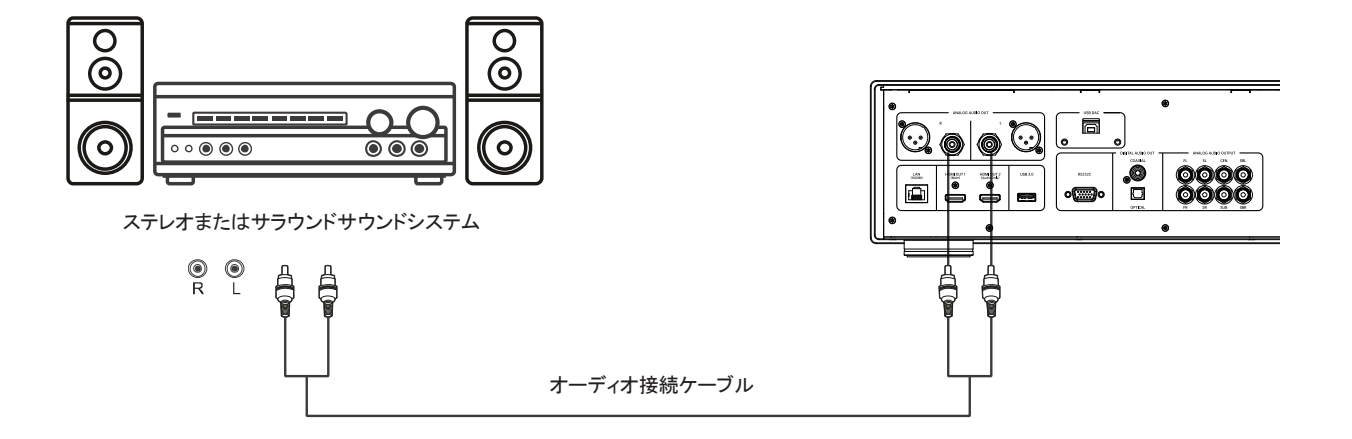

- お使いのサウンドシステムにステレオ入力端子しかない場合、または HDMI、光/同軸出力ポートに加えて、独立したステレ オシステムにサラウンドサウンドシステムを接続したい場合は、そのシステムをこのプレーヤーの独立した ANALOG AUDIO OUT ポートに接続することができます。
- この製品には、RCA 端子と XLR バランス端子の 2 つの独立したステレオオーディオ出力端子が装備されています。
- 優れたノイズ抑制効果とシグナルインテグリティのために、XLR 端子の使用をお勧めします。

#### 注意

 独立したステレオ出力端子は、スピーカー設定(設定>音声設定>スピーカー設定)の影響を受けます。マルチトラックオーディ オ信号をステレオ信号にダウンミックスしたい場合には、スピーカー設定の「モード」を「2 チャンネル」に設定してください。

# XLR バランスケーブルを使用したステレオシステムへの接続

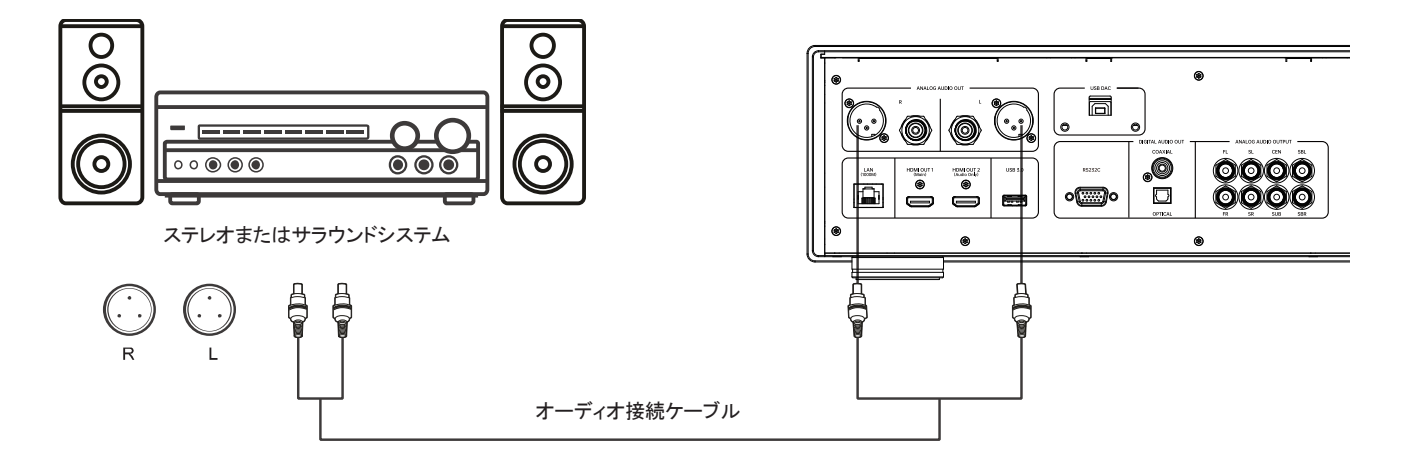

• XLR バランスステレオオーディオ出力端子(BALANCED STEREO AUDIO OUT)をステレオシステムに接続することもできま す。3 ピン(XLR3)のバランスオーディオケーブルを使用してください。また、このプレーヤーの XLR 端子はオスタイプです。

- XLR バランスオーディオ出力端子は、高品質のマイクや機器間を接続するケーブルなど、プロのオーディオ電子機器で一般 的に使用されています。
- この製品は、3 ピン XLR ポート(下図を参照)を採用して、1 対の差動信号(正/負の信号)を送信します。電流増幅回路は、こ の 1 対の信号の電圧差を比較することにより、コモンモードノイズをキャンセルし、元の信号の完全性を向上させることができ ます。

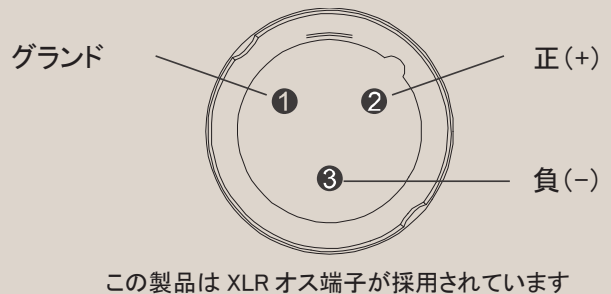

## S/PDIF(光/同軸)を使用した A/V レシーバーへの接続

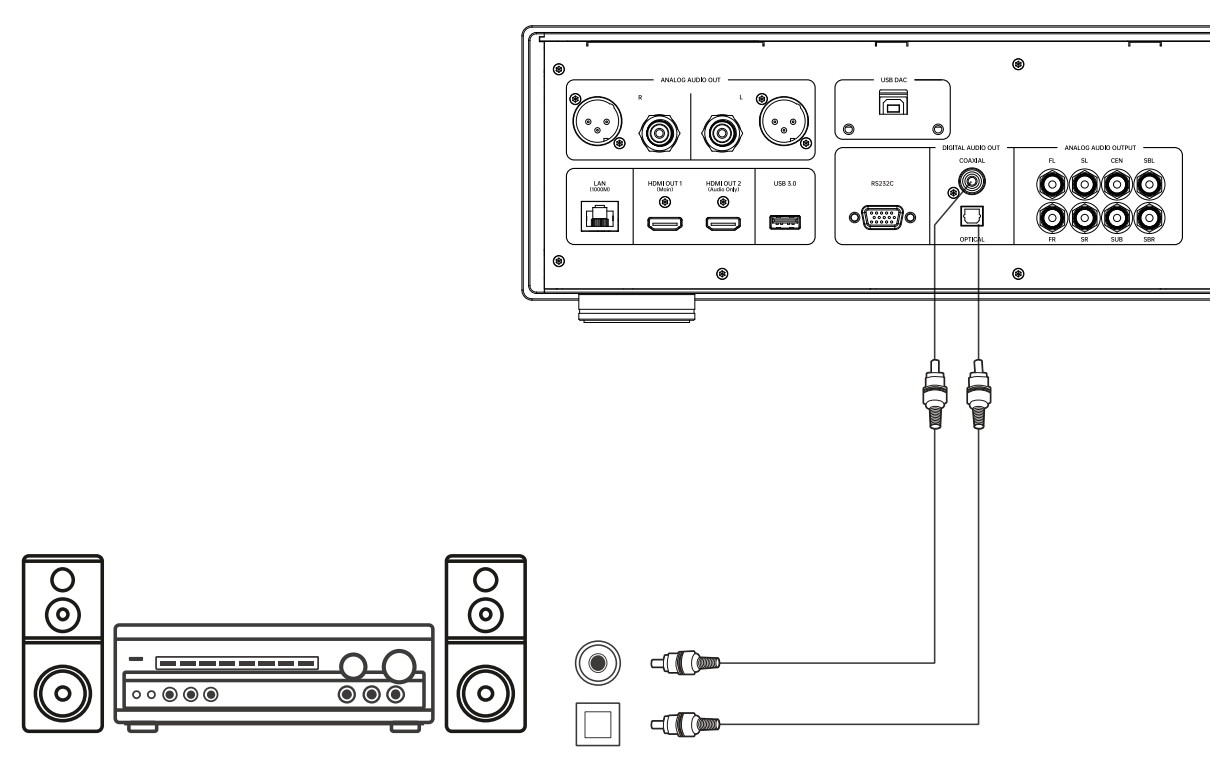

Dolby Digital またはDTSデコーダー付きの A/V レシーバー

• RCA タイプのプラグ付きの 75Ω同軸デジタルオーディオケーブルまたは S/PDIF 光ファイバーデジタルオーディオケーブル を使用して、光ファイバーまたは同軸デジタルオーディオ出力端子を A/V レシーバーの対応する入力端子に接続してくださ い。

- 帯域幅の制限により、Dolby Digital Plus、Dolby TrueHD、DTS-HD High Resolution、DTS-HD Master Audio といったフォーマ ットのハイレゾオーディオは、光/同軸ケーブルで出力することができません。上記のサウンドトラックは解像度の低いバージ ョンに置き換えられます。ハイレゾ音源を最適なフォーマットで再生するためには、HDMI 接続を使用してください。それ以外 の場合は、マルチトラックアナログ出力をご使用ください。
- 著作権の関係上、SACD の音声を同軸または光デジタル音声出力で伝送することはできません。SACD をお楽しみいただく には、HDMI またはアナログ音声接続をお選びください。
- 著作権および帯域幅の制限により、DVD-Audio ディスクのハイレゾオーディオは、同軸または光デジタル音声出力では伝送 できません。 ハイレゾの DVD-Audio ディスクをお楽しみいただくには、HDMI またはアナログオーディオ接続をお選びくださ い。

# アナログ出力を使用した A/V レシーバーまたはアンプへの接続

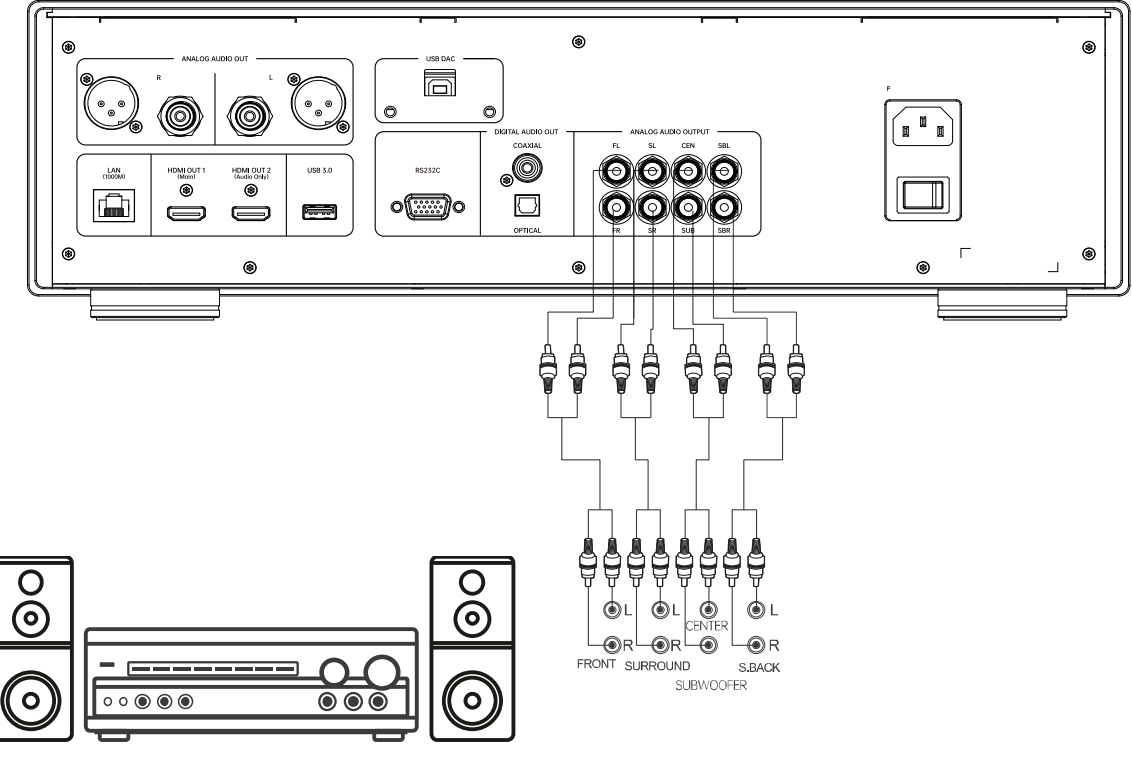

7.1 チャンネルサウンドシステム

- UDP900 には 7.1 チャンネルアナログオーディオ出力が搭載されており、この出力をレシーバーまたはアンプの 7.1 チャンネ ルアナログオーディオ入力端子に接続することができます。この接続方法は、HDMI オーディオ入力をサポートしていない A/V レシーバーに必要です。同時に、この接続方法は UDP900 の高度なデジタル・アナログ・コンバーターの有効利用として も推奨されます。
- A/V レシーバーまたはアンプが 5.1 チャンネルオーディオ入力のみを持っている場合、SBL(左サラウンドバック)および SBR (右サラウンドバック)端子を接続する必要はありません。設定メニューのスピーカー設定で、オーディオモードを 5.1 チャンネ ルに設定します。
- お使いのオーディオシステムがステレオ音声入力しか備えていない場合や、すでに HDMI または S/PDIF 出力に接続されて いるサラウンドサウンドシステムに加えて、専用のステレオシステムを接続したい場合は、このプレーヤーの FL(左フロント) 端子と FR(右フロント)端子に接続することができます。設定メニューのスピーカー設定で、オーディオモードをステレオ(2 チ ャンネル)に設定してください。

# デジタルオーディオ入力(USB)

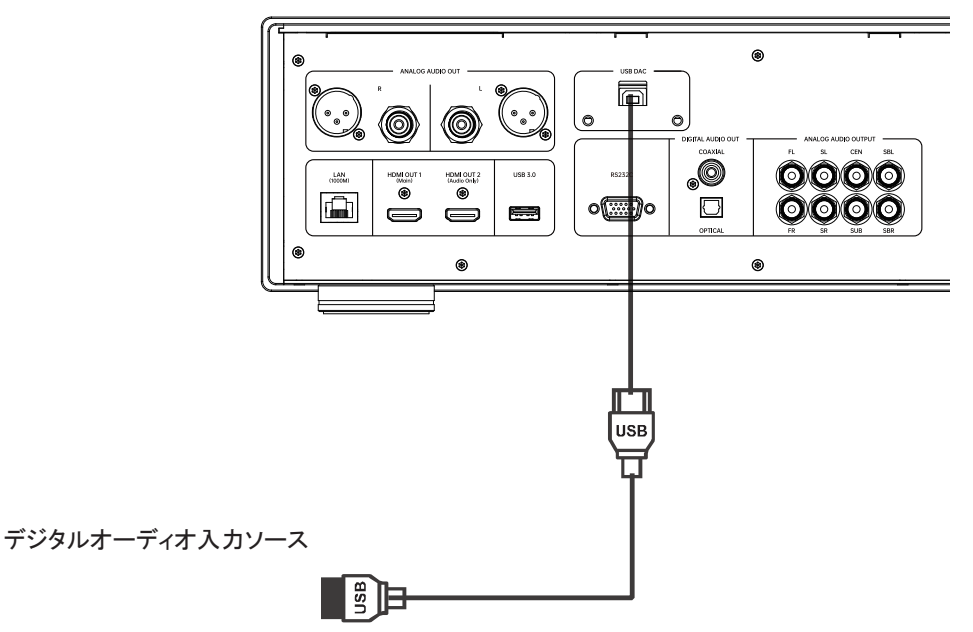

- UDP900 は USB Audio Class 2.0 対応オーディオ再生機能を実現し、独立したデジタルアナログコンバータ(DAC)として機能 します。内蔵の ES9038Pro オーディオプロセッサを使用してデジタルオーディオ信号を処理します。処理されたアナログオー ディオは、独立したステレオ端子(RCA および XLR)およびフロントパネルのヘッドホン出力から出力できます。
- USB ケーブル(付属していません)を使用して、デジタルオーディオデバイス(PC、MAC コンピュータ、スマートフォンなど)を 直接 UDP900 の USB 入力ポートに接続できます。音声信号が正しい端子から出力されるように、デジタルオーディオデバイ ス上でいくつかの設定が必要な場合があります。その後、リモコンの XMOS キーを使用して、この機能を有効にします。

- UDP900 の USB オーディオ入力は、最大 2 チャンネル 32 ビット 384kHz PCM および DSD256 信号に対応しています。
- Windows コンピュータの音声データを USB 経由で UDP900 に入力するには、事前にコンピュータにドライバーソフトウェ アをインストールする必要があります。このソフトウェアは MAGNETAR 公式サイト(magnetar-audio.com)からダウンロ ードできます。
- MAC コンピュータやスマートフォンを使用する場合、ドライバーのインストールは不要です。ただしこれらのデバイスは ASIO ドライバーを利用できないため、DSD 再生方式が DoP のみとなる関係上、DSD128 までの対応となります。

## インターネットに接続する

本製品は、ホームネットワークを通じてオーディオ、ビデオ、写真を再生することもできます。NFS、DLNA、SAMBA/CIFS に対応 しています。

また、一部の Blu-ray ディスクが提供する BD-Live 機能もサポートしています。BD-Live は、ダウンロード可能な追加コンテンツ やオンラインインタラクティブプログラムを提供します。BD-Live のコンテンツは、ディスクと販売元によって異なる場合がありま す。追加の字幕、解説、映画の予告編、ゲーム、オンラインチャットが含まれる場合があります。インターネット経由で BD-Live 機能を使用するには、このプレーヤーをブロードバンドインターネットに接続する必要があります。ネットワークストリーミングメ ディアを使用しない場合は、BD-Live をインターネットに接続する必要はありません。

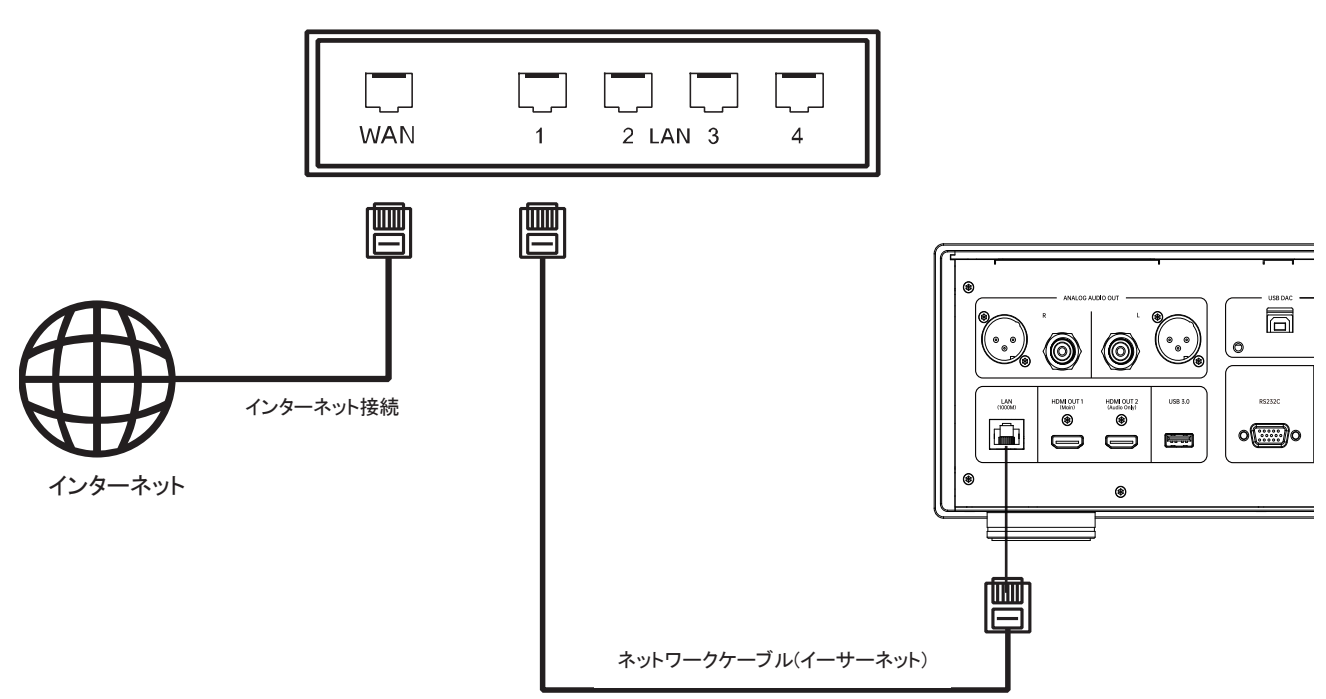

ブロードバンドルーター/モデム

- ネットワークケーブル(CAT5e または CAT6 ストレートイーサネットケーブル)の一端を本製品背面パネルの LAN ポートに挿 入します。
- ネットワークケーブルのもう一端をブロードバンドルーターまたはモデムの LAN ポートに接続します。
- 本プレーヤーをインターネットに接続した後、いくつかのネットワーク設定が必要になる場合があります。
- ルーターまたはモデムの設定に関する問題については、ルーターまたはモデムの取扱説明を参照するか、メーカーサポート へお問い合わせください。

#### 注意

 プレーヤーの LAN ポートは、1000BASE-T、100BASE-TX、10BASE-T に対応したイーサネットポートにのみ接続してくださ い。アナログ電話や ISDN などの他のインターフェースに接続すると、プレーヤーが故障する原因となります。

### BD-Live

一部のBlu-ray ディスクのタイトルには、BD-Live(ブルーレイインタラクティブコンテンツ)機能がありま す。BD-Live は、追加のダウンロード可能なコンテンツと追加のオンラインインタラクティブプログラミン グを提供します。BD-Live のコンテンツはディスクや発行元によって異なる場合があります。追加の字

幕、コメント、映画の予告編、ゲーム、オンラインチャットなどが含まれることがあります。プレイヤーがブロードバンドインターネ ットに接続されている場合にのみ、BD-Live コンテンツを再生することができます。

Blu-ray ディスクの BD-Live コンテンツは、メーカーが編成した BD-Live コンテンツによって、形式で表示されます。例えば、再 生を開始するときに BD-Live コンテンツのダウンロードを開始すると、ディスクのメインメニューに BD-Live オプションが表示さ れます。ダウンロードを開始するかどうか、会員またはアカウントを登録が必要かどうかのリマインダーが表示されます。 ディ スクの指示に従って BD-Live コンテンツをお楽しみください。

インターネット接続の速度と BD-Live コンテンツサーバーの容量は、BD-Live コンテンツのダウンロード速度に影響します。ダウ ンロード速度が遅い、または再生が断続的である場合は、BD-Live 機能を使用せずにディスクコンテンツのみを再生するか、 別の時間帯に実施することをお勧めします。BD-Live 機能を使用するとき、お使いのプレーヤーID、ディスク、および IP(インタ ーネットプロトコル)アドレスがインターネット経由でコンテンツプロバイダーに送信される場合があります。これは通常、個人情 報を送信しません。ただし、IP アドレスを特定の地域またはサービスプロバイダーに一致させるテクノロジーは存在するため、 インターネットサービスプロバイダーは、特定の IP アドレスを使用しているユーザーを知ることができます。BD-Live コンテンツ プロバイダーが会員資格またはアカウントでログインすることを要求した場合、このコンテンツプロバイダーは会員の資格また はアカウント情報を取得できます。この場合、インターネットサービスプロバイダーおよび BD-Live コンテンツプロバイダーにプ ライバシーポリシーを確認してください。

プレーヤーの設定メニューを使用して、BD-Live ネットワークアクセス機能を制限することができます。

# 基本操作

## ディスク再生

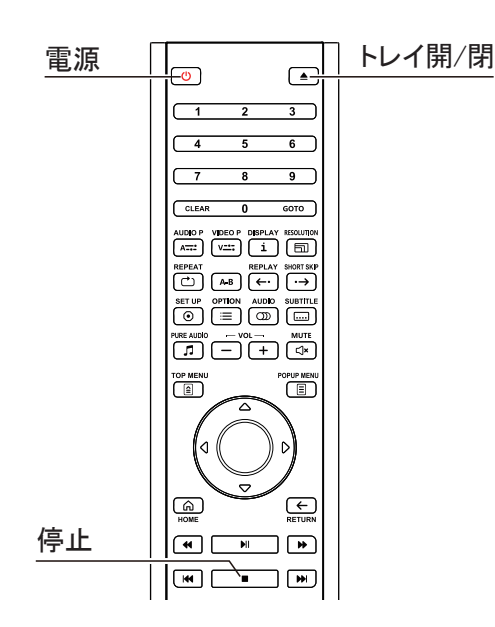

- 1. 電源キーを押してプレーヤーの電源を入れます。
- 2. トレイ開/閉キーを押して、ディスクトレイを取り出します。
- 3. 印刷面を上に、記録面を下に向けてディスクを置きます。

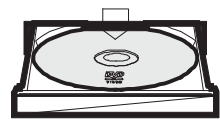

- 4. トレイ開閉キーを押してトレイを閉じます。
- 5. プレーヤーがディスク情報を読み取り、再生を開始します。
- 6. ディスクのコンテンツによっては、メニューまたはナビゲーション 画面が表示される場合があります。 矢印キーと確定(OK)キー を使用して、再生するコンテンツを選択してください。
- 7. 再生を停止する必要がある場合は、停止キーを押してくださ い。
- 8. プレーヤーの電源を切る必要がある場合は、電源キーを押して ください。

オプションメニュー

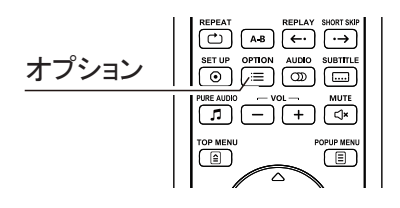

- 1. メディアファイルのナビゲーションおよび再生中に、リモコンのオ プションキーを押してオプションメニューを開きます。
- 2. オプションメニューが表示されたら、リモコンの上/下矢印ボタン を押して特定の項目を強調表示し、確定(OK)キーを押して確認 してください。

コンテンツの種類に応じて、オプションも異なる場合があります。選択と対応する機能の概要を以下に示します。

#### ビデオディスク(DVD、BD)およびビデオファイルを再生する場合:

- 字幕設定:利用可能な字幕から希望の字幕言語を選択します。
- オーディオトラック設定:使用可能なオーディオトラックから必要なオーディオトラックを選択します。
- リピート再生:チャプター、タイトル、またはディスク全体を繰り返し再生します。
- 画像調整:画像調整メニューを表示します。

#### オーディオディスク(CD、SACD)および音楽ファイルを再生する場合:

• プログラム再生:設定された優先順位に従って曲を再生します(CD 再生中にのみ使用可能)。

- リピート再生:現在の曲またはすべての曲を繰り返し再生ます。
- 順不同、ランダム再生:順不同、ランダム再生モードをオンにします。

#### 画像ファイルを再生する場合:

- 順序不同、ランダム再生:順不同、ランダム再生モードをオン/オフにします。
- モードの切り替え:スライドショーの再生モードを変更します。

## 早送りと早戻し

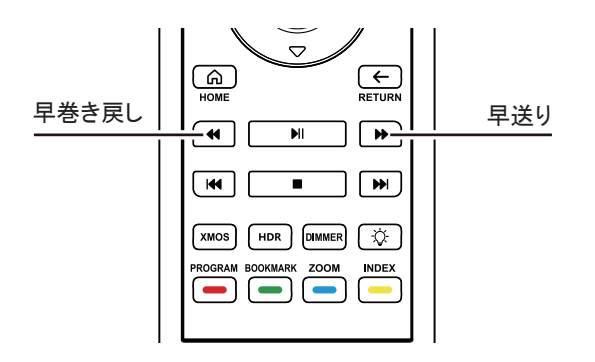

再生中に早送りまたは早巻き戻しをすることができます。

- 1、リモコンの早送りキーを押すと、プレーヤーは早送り再生を開始し ます。早送りキーを押すたびに、プレーヤーは次の順序で速度を 変更します。
- $\blacktriangleright$  =  $\blacktriangleright$   $\blacktriangleright$  2x  $\blacktriangleright$   $\blacktriangleright$  4x  $\blacktriangleright$   $\blacktriangleright$  8x  $\blacktriangleright$   $\blacktriangleright$  16x  $\blacktriangleright$   $\blacktriangleright$  32x
- 2、リモコンの早巻き戻しキーを押すと、プレーヤーは巻き戻しを開始 します。 巻き戻しキーを押すたびに、プレーヤーは次の順序で速 度を変更します。
- $\triangleright$  = 44<sub>2x</sub> = 44<sub>2x</sub> = 44<sub>2x</sub> = 44<sub>16x</sub> = 44<sub>32x</sub>

#### 注意

 BD-Java 技術を採用した Blu-ray ディスクの中には、独自の早送りおよび早巻き戻し制御機能を備えているものがあります。 実際の速度はディスクによって異なり、一部のディスクでは進捗状況が表示されることもあります。

### スロー再生

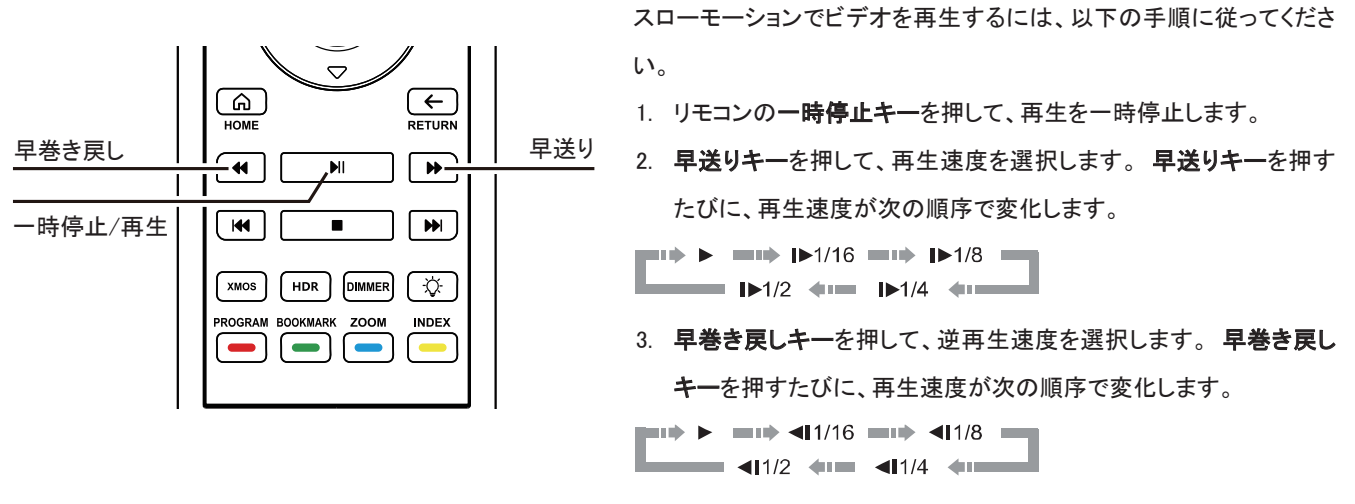

4. 再生キーを押して、スロー再生モードを終了します。

# 一時停止/フレームごとに再生

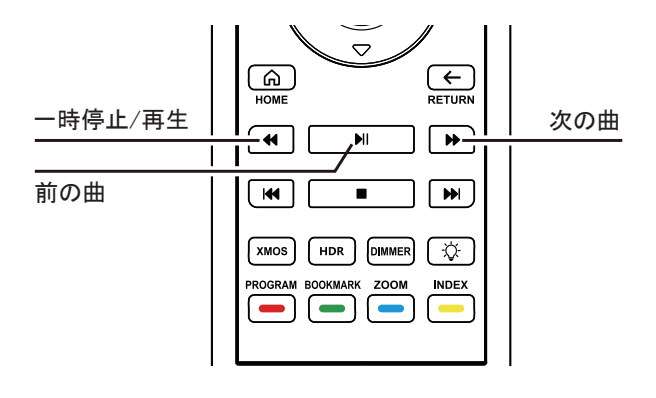

# Blu-ray ディスクメニュー

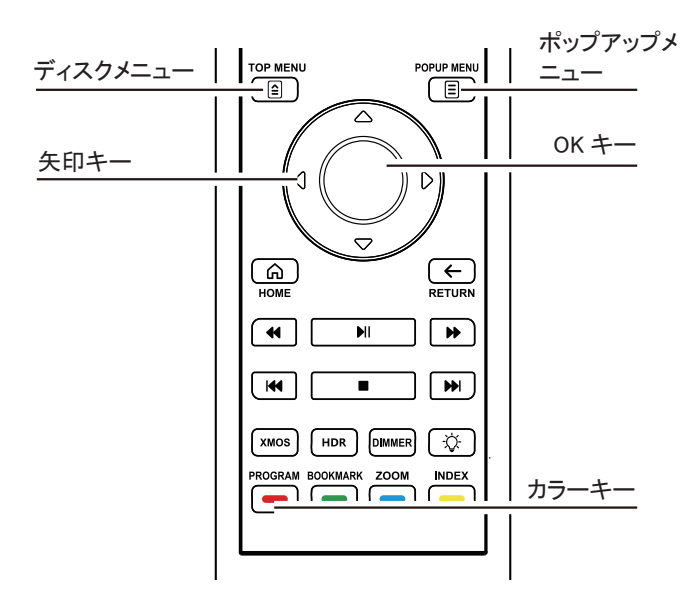

- 1. 再生中に一時停止/再生キーを押すと、再生を一時停止 できます。このモードでは、一時停止アイコンがテレビ画 面に表示されます。
- 2. DVD または Blu-ray ディスクが一時停止状態のときに、前 の曲キーまたは次の曲キーを押すと、ビデオ画像をフレ ームごとに順方向または逆方向に再生します。
- 1、 Blu-ray ディスクには通常、ディスクメニューとポップアップ メニューが含まれています。ディスクメニューは通常、プレ ビューと著作権情報の後に再生を開始すると表示されま す。ポップアップメニューは、再生中に表示出来ます。
- 2、 再生中に、ディスクメニューキーを押してディスクメニュー に入り、ポップアップメニューキーを押してポップアップメニ ューに入ります。
- 3、 矢印キーを使用してメニューを確認し、確定(OK)キーを押 して選択を確定します。
- 4、 一部のメニューはカラーキーを使用します。 リモコンの対 応するカラーキーを押すと、メニュー機能を選択できま す。

# オーディオ制御

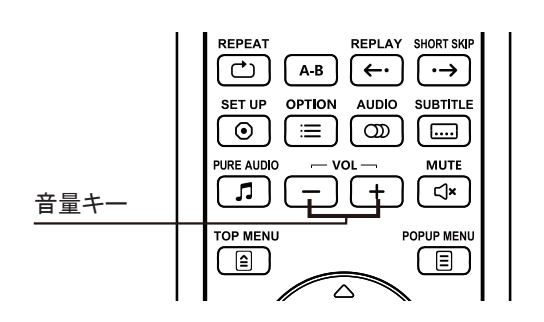

1. リモコンの音量+/-キーで音量を制御できます。プレーヤ ーのオーディオを、他のソース(テレビ番組や VCR など)の と同じになるように設定することをお勧めします。 音量+キーを押して、音量を上げます。 音量-キーを押して、音量を下げます。

ミュート

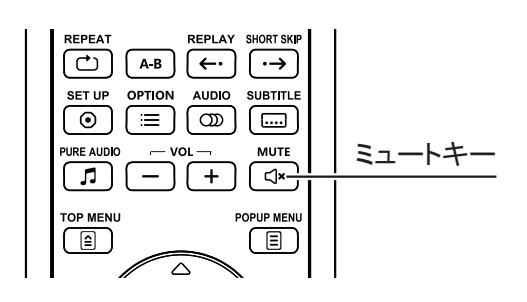

- 1. リモコンのミュートキーを押して、再生中の音声出力をオフ にすることができます。ミュートアイコンがテレビ画面に表 示されます。
- 2. ミュートキーをもう一度押すと、オーディオ出力が復帰しま す。

# オーディオトラックの選択

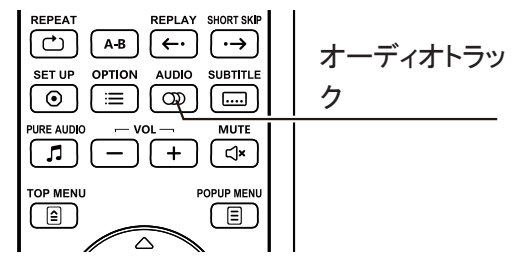

- 1. 再生中にリモコンのオーディオトラックキーを押して、オー ディオトラックを選択します。
- 2. オーディオトラックキーを繰り返し押すか、上/下矢印キー を押して使用可能なオーディオトラックトラックを選択しま す。

#### 注意

- 使用可能なオーディオトラックはディスクによって異なります。一部の DVD-Audio ディスクでは、オーディオトラックキーを使用 することでオーディオトラックを選択できますが、他のディスクでは、ユーザーがディスクのサウンド設定メニューで選択する 必要があります。
- マルチチャンネルとステレオが収録された SACD を再生する場合は、オーディオトラックキーを使用して 2 つのモードを切り替 えることができます。ただし、CD レイヤーと SACD レイヤーをオーディオトラックキーで切り替えることはできません。切り替え るには設定メニューの SACD プライオリティを切り替えたあと、トレイを開/閉してディスクをロードし直す必要があります。

### 字幕選択

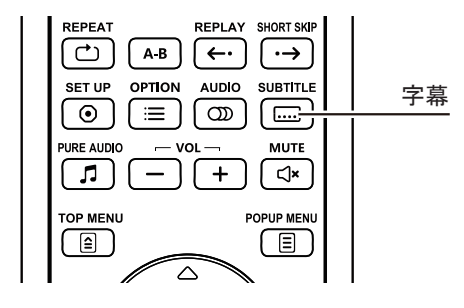

- 1、 DVD、Blu-ray ディスクまたはその他の字幕付きのビデオ プログラムを再生する場合は、リモコンの字幕キーを押し て、必要な字幕を選択できます。
- 2、字幕キーを繰り返し押すか、上/下矢印キーを使用して使 用可能な字幕を選択します。

# 高度な操作

## リピート再生

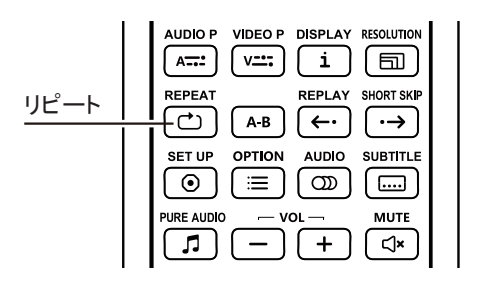

# 選択したチャプターのリピート再生

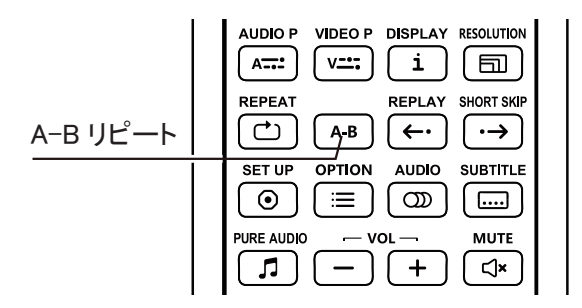

1、 ディスク、曲、タイトル、またはチャプターを繰り返すには、 リモコンのリピートキーを押してください。

2、リピートキーを押すたびに、リピートモードが順番に切り替 わります。

特定のチャプターを繰り返し再生するには、次の手順に従って 操作してください。

- 1、 通常再生中に、任意の再生開始位置(ポイント A)でリモコ ンの AB リピートキーを押して、リピート再生開始位置を設 定します。テレビ画面に「A-」が表示されます。
- 2、 希望の停止位置(ポイント B)に達したら、AB リピートキー をもう一度押します。そうするとプレーヤーは指定されたチ ャプター(A-B)間を繰り返し再生しはじめます。テレビ画 面に「A-B」が表示されます。
- 3、 AB リピートキーを 3 回押すと、通常再生に戻ります。

#### 注意

 一部のディスクフォーマットまたはコンテンツでは利用できない場合があります。一部の Blu-ray ディスクではリピート再生が できない場合があります。

## ピュアオーディオモード

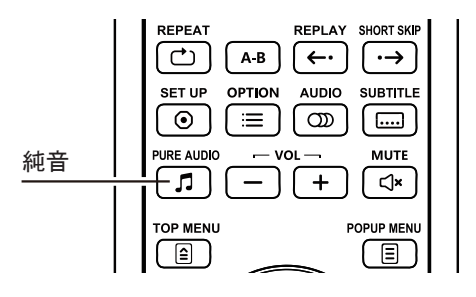

ピュアモードでは、ビデオ処理と出力をオフにすることにより、 ビデオ信号とオーディオ信号間の潜在的な干渉を低減します。

- 1、リモコンのピュアオーディオキーを押すと、表示画面に 「PURE ON」が表示され、純音モードに入り、同時にビデオ 出力がオフになります。
- 2、 もう一度ピュアオーディオキーを押すと、表示画面に 「PUREOFF」が表示されます。このとき、ビデオの通常の 出力に戻り、ピュアオーディオモードが解除されます。

#### 注意

 HDMI はビデオ信号を前提としてブランク領域を利用して音声を伝送する規格であるため、実際には HDMI ビデオ信号だけを 完全にオフにすることはできません。代わりにオーディオ信号への干渉可能性を最小限に抑えることを目的として、黒い映像 が伝送されるようになっています。

## 画像の拡大縮小と表示比率の制御

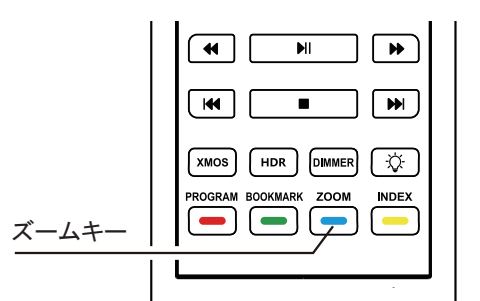

この機能は、フレームの拡大または縮小に使用されます。 リモコンのズームキーを押して、ズームレベルを変更します。 ズームキーを押すたびに、ズームレベルが順番に切り替わりま す。

#### 次のズームレベルを使用できます。

1:1 (拡大縮小無)、2X、 3X、 4X、 1/2X、 1/3X、 1/4X

### **XMOS**

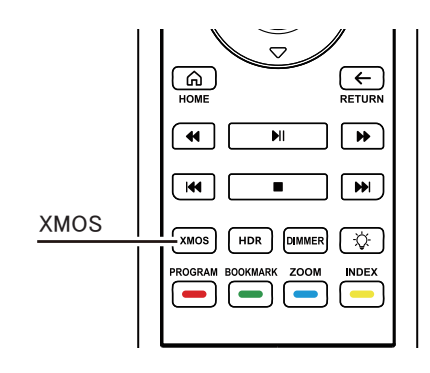

本機能は USB Audio Class 2.0 オーディオ再生機能です。XMOS キ ーを押すと USBDAC モードに切り替わり、コンピューターまたはス マートフォンを USB ケーブルで背面パネルの USB 入力ポートに接 続すると、サウンドデバイスとして利用することが出来ます。

音声は独立したステレオ端子(RCA および XLR)およびフロントパ ネルのヘッドホン出力から出力されます。

メモリとレジューム

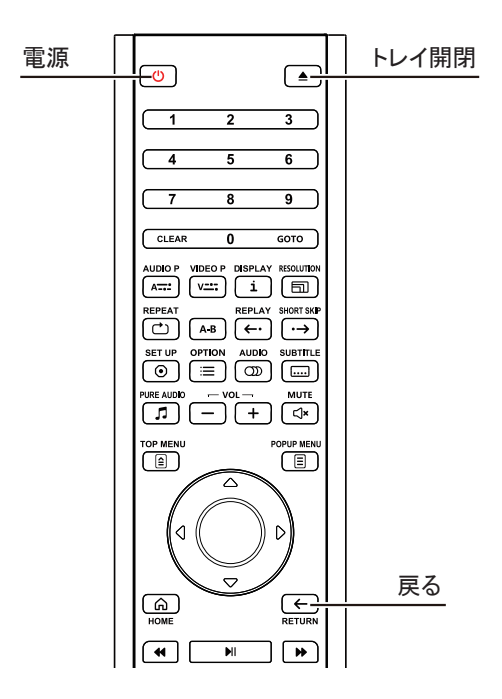

- 1、 初期設定では、再生が中断されるとプレーヤーは現在の 再生位置を自動的に保存します。トレイの開閉またはプレ ーヤーのオン・オフを行うとき、プレーヤーは現在の再生 位置を保存します。
- 2. デバイスの雷源を切ったり、ディスクを交換したりしても、 再生位置の記憶は削除されません。
- 3、 再生位置が保存されているディスクを再生するとき、プレ ーヤーは保存された再生位置を認識し、この記憶位置か ら自動的に再生します。この自動続行をキャンセルして最 初から再生する場合は、プロンプトが表示されたときに戻 るキーを押してください。
- 4、 このプレーヤーは、最大 5 枚のディスクの再生位置を保存 できます。6 枚目のディスクを保存する場合、最初に保存 されたものが新しいものに置き換えられます。

注意

 一部の Blu-ray ディスクは、レジューム再生機能をサポートしません。そのようなディスクは常に最初から再生する必要があ ります。

## トラックナンバーを指定して再生する

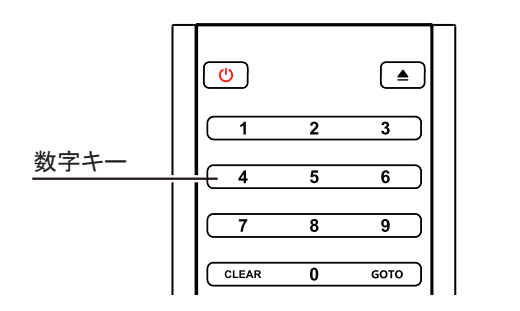

ディスクの再生中に、リモコンの数字キーを使用して特定のチャプ ターやトラックに直接ジャンプできます。

例:

- 7曲目を選択する場合は、【7】キーを押してください。
- 16 曲目を選択する場合は、【1】キーと【6】キーを押してくだ さい。

注意

一部の DVD-Audio および Blu-ray ディスクでは、再生するチャプターやトラックを直接選択できない場合があります。

# メディアファイルの再生

本製品は、Blu-ray ディスク、DVD、CD および SACD などの標準ディスクフォーマットに加えて、デジタルメディアファイルも再生 できます。データディスク(記録可能な CD、DVD、または Blu-ray ディスク)、USB マスストレージデバイス、またはネットワークス トレージに保存されている音楽、ビデオ、および写真を楽しむことができます。

メディアファイルとエンコーディングソフトウェアおよび技術の多様性から、自己作成あるいはダウンロードされたすべてのコンテ ンツとの互換性を保証することはできませんが、そのようなコンテンツのサポートに努めるようにしています。

## USB マスストレージデバイスから再生

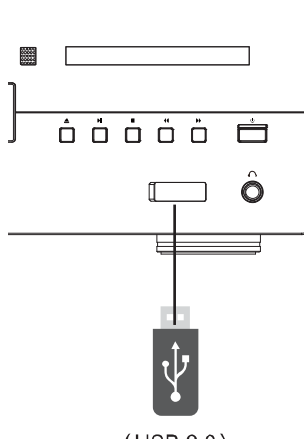

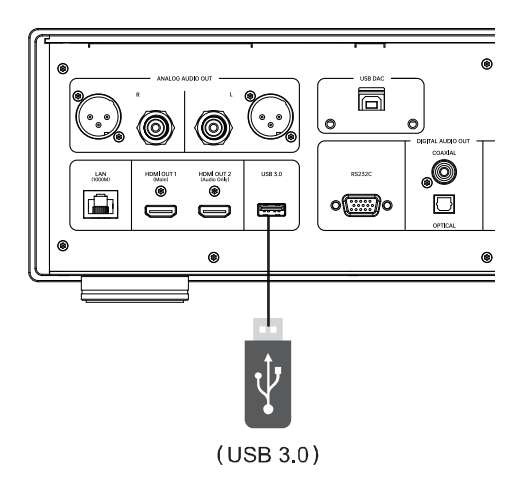

 $(USB 2.0)$ 

この製品には、2 つの USB ポートが装備されています。1 つは背面パネルの USB 3.0 ポート、もう 1 つは前面パネルの USB2.0 ポートです。任意の USB ポートを使用して、USB マスストレージデバイスを接続できます。

USB ポートは、USB ストレージデバイスに最大 5 V、500 mA の電源を提供します。これは、一般的な USB メモリやフラッシュカ ードリーダーには十分ですが、USB ハードドライブディスクには十分でない場合があります。

従って、USB ハードドライブディスクを使用する場合は、外部電源を使用することをお勧めします。前面パネルの USB ポートは ファームウェアアップグレード専用です。他のデバイスに電力を供給するためには使用しないでください。

- この機能は、USB マスストレージデバイスのみをサポートします。ほとんどのUSB メモリ、取り外し可能なハードドライブ、およ びカードリーダーはこのデバイスタイプに適合します。その他の USB デバイス(MP3 プレーヤー、デジタルカメラおよび携帯電 話など)では MTP と呼ばれる仕組みで動作するものがあるため、互換性の問題が生じる可能性があります。
- USB マスストレージデバイスは、NTFS、FAT、FAT32、または exFAT ファイルシステム形式でなければなりません。
- 互換性のない USB マスストレージデバイスを接続すると、プレーヤーが応答不能になる場合があります。このような状況が 発生した場合は、プレーヤーの電源を切り、USB デバイスを取り外した後にプレーヤーをオンにして解決してください。
- プレーヤーは読み取り専用モードで USB マスストレージデバイスを読み取りますが、データ破損のリスクを最小限に抑えるた めに、再生が完全に停止したことを確認してから USB デバイスを取り外すことをお勧めします。

## メインメニュー

ディスク、USB マスストレージデバイス、および LAN 共有を確認および再生するためのメインメニューを提供します。メインメニュ ーは、メディアファイルにアクセスするための始点です。

![](_page_31_Picture_3.jpeg)

![](_page_31_Figure_4.jpeg)

#### リモコンのメインメニューキーからメインメニューを呼び出すことができます。 現在、6 つのオプションがあります。

- ディスクをロードするとディスク種別が表示され、選択するとディスクの再生を開始します。
- 写真、音楽、ビデオなど、接続された USB マスストレージデバイスおよびロードされたデータディスクから対応するタイプのメ ディアファイルを読み取ることができます。
- ネットワークに接続することにより、ホームネットワークメディアサーバーから写真、音楽、ビデオをストリーミングできます。 対応する機能を備えたハードウェアとソフトウェアが必要となる場合があります。
- プレーヤーの各種設定メニューを表示します。

## 音楽ファイルの再生

ディスクまたは USB マスストレージデバイスから音楽ファイルを再生するには、メインメニューの[音楽]オプションを選択してくだ さい。 この時、ファイルブラウザが開き、ファイルやフォルダを一覧表示することができます。まず、音楽ファイルを含むデータ ディスクまたはストレージデバイスを選択してください。プレーヤーがメディア情報を読み取り、フォルダとファイルの一覧が表示 されるまで少し時間がかかります。

![](_page_32_Figure_3.jpeg)

#### 音楽ブラウザでは、次の操作が可能です。

- 上/下/左/右矢印キーを押してカーソルバーを移 動し、音楽ファイルを選択します。
- OK キーを押して再生します。

#### 再生中の画面には、次の情報が表示されます。

- 再生ステータスを表示:(再生、一時停止、曲、時間)。
- 再生モードの表示と変更:順不同再生、ランダム再生、1 曲リピート、すべてリピート。
- 音楽情報。

![](_page_32_Picture_140.jpeg)

再生中の画面は以下の操作を行うことができます。

- 通常の再生制御:再生、停止、一時停止、前の曲/次の 曲、早巻き戻し、早送り。
- 音楽の再生を停止せずに前のメニューに戻る:戻るキー
- 再生を停止してブラウザに戻る:停止キー

## 動画ファイルを再生

ディスクまたは USB マスストレージデバイスのビデオファイルを再生するには、メインメニューで[映像]オプションを選択してくだ さい。

ファイルブラウザが開き、ファイルやフォルダを一覧表示することができます。

まず、ビデオファイルが含まれているデータディスクまたは USB デバイスを選択します。プレーヤーがメディア情報を読み取り、 フォルダとビデオファイルを一覧表示するまで少し時間がかかります。

![](_page_33_Picture_5.jpeg)

ビデオブラウザでは、次の操作が可能です。

- 上/下/左/右矢印キーを押してカーソルバーを移 動し、ビデオファイルを選択します。
- ビデオファイルを選択したら、[OK]キーを押して再 生を開始します。

#### ビデオファイルの再生を開始すると、次の再生制御機能を使用することができます。

- 停止キーを押すとビデオの再生を停止し、ファイルブラウザへ戻ります。
- オプションキーを押すと、字幕や音声などの機能へアクセスできます。

## 画像ファイルを表示する

ディスクまたは USB マスストレージデバイスの画像ファイルを再生するには、メインメニューの[写真]オプションを選択してくださ い。

このとき、ファイルブラウザが開き、ファイルとフォルダを一覧表示できます。

まず、画像ファイルが含まれているデータディスクまたは USB デバイスを選択します。プレーヤーがメディア情報を読み取り、フ ォルダと画像ファイルを一覧表示するまで少し時間がかかります。

![](_page_34_Picture_140.jpeg)

画像ブラウザでは、次の操作が可能です。

- 上/下/左/右矢印キーまたはページアップ キー/ページダウンキーを押してカーソルバ ーを移動し、画像ファイルを選択します。
- 画像ファイルを選択したら、[OK]キーを押す と全画面表示され、再生キーを押すと、全 画面スライドショーモードで再生が開始され ます。

画像の表示中に次の操作を実行できます。 通常再生制御: 再生、停止、一時停止、前の曲/次の曲 リピートブラウズ: リピートキー ランダム再生: 黄色キー 画像ズーム:藍色キー

左に回転(反時計まわり):左矢印キー 右に回転(時計回り):右矢印キー

## バックグラウンドミュージックを追加

画像のスライドショーにバックグラウンドミュージックを追加することもできます。 この機能を利用する場合は、いくつかのデジタ ル音楽ファイルを用意する必要があります。

まず、メインメニューで音楽を選択して音楽を再生し、次に戻るキーを押してメインメニューに戻ったあと、画像を選択して、通常 の方法でスライドショーの再生を開始します。

## ホームネットワークからの再生

本製品は、同じホームネットワークに接続されたメディアデバイスに保存されている音楽、写真、およびビデオファイルをリモー トで再生することができます。コンピューター(NAS)サーバーとその他のハードウェアを準備して、デバイスと同じネットワークセ グメントに接続し、NFS、DLNA、または SMB / CIFS(ネットワークファイル共有プロトコル)クライアントと同等の機能を有効化し て配置する必要があります。[設定]メニューで[ネットワーク]-[インターネット接続]を[許可]に設定し、メインメニューで[ネットワ ーク]アイコンを選択し、[OK]キーを押して使用可能なサーバーのリストを表示します。場合によっては、プレーヤーがサーバー や NAS を認識できるようにサーバー側のファイアウォール機能を無効にする必要があります。

![](_page_35_Picture_149.jpeg)

UDP900 プレーヤーは、以下の 3 つの方法でネットワーク再生を利用することができます。

- デジタルメディアプレーヤー(DMP)として: プレーヤーは、ローカル DLNA サーバーを積極的に検索し、その共有コンテンツを表示および再生できます。
- SMB/CIFS サーバーへのアクセス: プレーヤーは、SMB/CIFS サーバーを積極的に検索し、その共有コンテンツを表示および再生できます。 例えば Windows のネットワークファイル共有機能など。
- NFS サーバーへのアクセス: プレーヤーは NFS サーバーを積極的に検索し、共有コンテンツを表示および再生できます。 通常、NFS サーバーの検索時間は少し長くなる傾向があります。

# 設定メニューオプション

本製品の設定メニューには、さまざまな設定および構成オプションが用意されています。ほとんどのユーザーにとっては、デフォ ルトの設定は十分であるため変更する必要はありません。もちろん、ホームシアターシステムの構成や好みにあわせるため、プレ ーヤーの設定を任意に調整することも可能ですが、次の内容をお読みになり、各構成オプションを理解するようにしてください。

## 設定メニューを使用

設定メニューでは、プレーヤーの各種設定を調整することができます。メニューは階層構造になっており、以下の構造で必要な機 能の場所を示します。

![](_page_36_Figure_3.jpeg)

[設定]カテゴリは、[設定]メニューの最初の階層です。この製品には、7 つの設定カテゴリがあり、設定メニューの左側にあります。 具体的には、表示設定、音声設定、再生、ネットワーク、セキュリティ、言語、オプションが含まれます。

メニューオプションには調整可能なパラメータが含まれており、設定メニューの中央の列にあります。設定カテゴリに入ると、その カテゴリの下層に属するメニューオプションリストと、対応する現在の設定値がボックスに表示されます。

選択項目は、選択したパラメータを表す数値または説明的なフレーズで示されており、対応するメニュー項目の右側にあります。 画面のメニューオプションまたは選択項目が多すぎて完全に表示できない場合は、上/下矢印キーを使用することで他の項目を 表示できます。

![](_page_36_Picture_73.jpeg)

## 表示設定

設定メニューの[表示設定]では、ビデオ出力オプションを設定できます。

![](_page_37_Picture_111.jpeg)

### テレビ画面

テレビの縦横比:プレーヤーは現在のディスプレイの画面比率に応じて縦横比を調整し、ビデオコンテンツが歪まないように調整 します。

![](_page_37_Picture_112.jpeg)

レターボックス -- ビデオの画面比率とテレビの画面比率が異なる場合、このオプションを選択します。 テレビ画面の上下または左右に黒い領域が表示されます。

パンスキャン -- ビデオの画面比率とテレビの画面比率が異なる場合、ビデオのコンテンツの上下、 または左右の部分がカットされます。

#### 解像度

出力解像度:テレビに最適なネイティブ解像度の出力解像度を選択します。

![](_page_37_Picture_113.jpeg)

ソースダイレクト

#### 注意

 テレビが選択した解像度をサポートしていない場合、黒い画面またはエラーメッセージが表示されます。この場合、リモコンを プレーヤーに向けて 3〜5 秒間リモコンの解像度キーを押し続けてください。そうするとデフォルトの出力解像度に戻ります。

### HDR 設定

適切なハイダイナミックレンジ映像の出力モードを選択します。

自動(デフォルト) -- ソースコンテンツとディスプレイの両方が HDR をサポートしている場合、HDR で出力します。プレーヤ ーは、HDR ソースコンテンツとテレビまたはプロジェクターがHDR と互換性があるかどうかを自動的に 検出し、この両方を満たす場合は、プレーヤーは HDMI OUT (Main)出力ポートを介して HDR ビデオを 出力します。そうでない場合、 SDR ビデオのみを出力します。

HDR -- HDR 機能をオンにします。

SDR -- HDR ソースコンテンツは SDR に変換されます。

### Dolby Vision モード

HDMI Dolby Vision 出力モードを選択します。

![](_page_38_Picture_270.jpeg)

### テレビ方式

HDMI ビデオ信号の出力方式を選択します。

- 白動(デフォルト) -- ソースコンテンツに基づいてビデオ信号の出力形式を自動的に選択します。
- NTSC -- NTSC ビデオ信号の出力を強制します。
- PAL -- PAL ビデオ信号の出力を強制します。

### カラースペース

HDMI 出力のカラースペースを選択します。

![](_page_38_Picture_271.jpeg)

#### Deep Color

HDMI 出力の色深度を選択します。色深度のビット数を増やすと、グラデーション表現が滑らかなものに改善されます。

- 白動(デフォルト) -- ディスプレイ側の仕様に基づいて最適なカラースペースを自動的に選択します。
- 12 bits -- 12bits の色深度で出力します。
- 10 bits -- 10bits の色深度で出力します。
- 8 bits -- 8bits の色深度で出力します。

3D

3D コンテンツのビデオ出力モードを選択します。

- 自動(デフォルト) -- ディスクとディスプレイの両方が 3D 再生をサポートする場合、プレーヤーは 3D 形式のビデオを出力し ます。プレーヤーはディスクの 3D コンテンツの有無とテレビ/プロジェクターの 3D 互換性を自動的に確 認し、両方が仕様を満たすことを確認できた場合にのみ、HDMI 出力端子から 3D ビデオを送信します。 これ以外の場合には 2D ビデオが出力されます。加えて、3D ムービーを鑑賞するには 3D 対応テレビと セットになっている 3D メガネが必要な場合があります。
- オフ -- プレーヤーは 2D フォーマットのビデオのみを出力します。

# 音声設定

![](_page_40_Picture_167.jpeg)

### 光/同軸出力(最大周波数)

S/PDIF 出力のオーディオフォーマットを設定します。 オプションのサンプリングレート数値は、数値を上回るサンプリングレートの 音声データを再生したときにダウンサンプリングするかどうかを決定するために使用されます。アップサンプリングされることはあ りません。

![](_page_40_Picture_168.jpeg)

#### HDMI

HDMI 出力のオーディオフォーマットを設定します。

![](_page_40_Picture_169.jpeg)

![](_page_40_Picture_170.jpeg)

ソースコード -- ソースフォーマットでデジタルオーディオを出力します。

オフ -- HDMI 経由でのオーディオ出力を停止します。

#### DRC(ダイナミックレンジコントロール)

![](_page_41_Picture_341.jpeg)

オン -- 最も大きな音と最も小さな音(機能範囲)の間で声音範囲を調整し、平均した音量で再生します。

オフ -- DRC 機能を使用せずに音声を出力します。

#### SACD 出力

![](_page_41_Picture_342.jpeg)

![](_page_41_Picture_343.jpeg)

DSD -- SACD ダイレクトデジタルストリーム(DSD)データは変換されずに HDMI から直接出力(DSD ネイティブ出力)されます。アナログオーディオ出力の場合、DSD データは内部 DAC にネイテ ィブデータのまま送られ、直接アナログ信号に変換されます。

#### 注意

- 著作権保護と S/PDIF 規格上の帯域幅制限により、光/同軸では DSD オーディオデータを送信することはできません。
- 本機の DSD ネイティブ出力には仕様上の制約があり、プレーヤーの電源をオンにしたときに、HDMI ケーブルで接続され た先のオーディオ再生機器に DSD をネイティブデコードできない機器が存在するとき、SACD 出力設定を DSD に設定して いたとしても強制的にリニア PCM で出力されます。これは SACD だけではなく DSF ファイルの再生も影響を受けます。
- プレーヤーの内部 DAC へ DSD ネイティブデータを入力してアナログ出力をしたい場合、HDMI オーディオを使用するつも りが無いとしても、HDMI 接続する先の機器に、A/V レシーバーなどの DSD ネイティブ再生が可能な機器を用意してくださ い。HDMI ネゴシエーション(双方の機器の能力を問い合わせる動作)が行われ、相手が DSD ネイティブ再生可能であると 判断されたときに、プレーヤーは内部 DAC へ DSD ネイティブデータを送る仕様となっているためです。

### SACD プライオリティ

SACD(Super Audio CD)を再生する際のオーディオレイヤーを選択します。SACD レイヤー(マルチチャンネル/ステレオ)と CD レイ ヤーを切り替える場合は、設定変更後にディスクトレイを開/閉して、ディスクを再読込する必要があります。

![](_page_41_Picture_344.jpeg)

#### DVD Audio モード

DVD Audio の再生モードを選択します。

![](_page_41_Picture_345.jpeg)

#### スピーカー設定

スピーカー設定メニューでは、スピーカーのオーディオモード、数、距離、サイズ、およびチャンネル音量などを設定できます。スピ ーカーの分布を図示し、より直感的にスピーカーのパラメータ設定を行うことを支援します。

![](_page_42_Picture_3.jpeg)

#### 注意

- ダイナミックレンジコントロール(DRC)、オーディオビデオ同期、HDMI、光ファイバー、および同軸出力に影響します。
- ビットストリーム出力設定時の HDMI、光/同軸出力はこれらの設定の影響を受けません。

#### オーディオモード

オーディオモードメニューは、ダウンミックス機能の設定に使用します。つまり、マルチチャンネルオーディオを少ないチャンネル数 のオーディオ出力に変換します。例えば、7.1 チャンネルを 5.1 チャンネルに変換します。ダウンミックスにより、プレーヤーのオー ディオ出力数をホームシアターの実際のスピーカー数に合わせることができます。

- LT / RT センターとサラウンドチャンネルが左フロント、右フロントの 2 つのチャンネルにミックスされます。Dolby Pro Logic に対応するレシーバーと組み合わせると、2 チャンネルオーディオをサラウンドサウンドオーディオにデコードできます。
- 2 チャンネル マルチチャンネルオーディオを2 チャンネルステレオ出力にダウンミックスします。元のステレオコンテンツに ついては、出力に変化はありません。元のマルチチャンネルコンテンツについては、サラウンドとセンターチャンネルが左フ ロント、右フロントチャンネルにミックスされます。
- 5.1 チャンネル このモードでは、5.1 チャンネルデコードオーディオが出力されます。実際の出力チャンネル数はディスクに よって異なります。音源コンテンツにより多くのチャンネルがある場合、サラウンドバックチャンネルがサラウンドチャンネルに ミックスされます。
- 7.1 **チャンネル** このモードでは、7.1 チャンネルデコードオーディオが出力されます。実際の出力チャンネル数はディスクに よって異なります。6.1 チャンネルコンテンツの場合、左/右サラウンドバックチャンネルは同じサラウンドバックチャンネルオー ディオを出力します。

#### テストトーン

テストトーンは、スピーカーシステムのテストやケーブル接続エラーの特定に使用する人工的に作成された音声のセットです。テ スト音はデフォルトでオフに設定されています。これらのテスト音は、マルチチャンネルアナログオーディオ出力にのみ有効であり、 チャンネル識別目的にのみ適用される簡易的なものであるため、専門のオーディオキャリブレーション用ディスクに収録された専 用テスト音声を別途ご用意頂いて、トラブルシューティングに使用することをお勧めします。

#### スピーカー設定

各スピーカーのサイズ、距離、音量を設定するには、左/右方向キーを押してカーソルをスピーカーに移動し、ENTER キーを押し て画面右側のスピーカー設定メニューを開きます。スピーカー設定画面では、上/下方向キーを使用してパラメータを選択し、次 のスピーカーパラメータを設定することができます。

- 1. サイズ:各スピーカーの低音フィルター制御を設定します。
- 大 すべてのオーディオ信号が対応するスピーカーに送信されます。
- 小 低域のオーディオ信号はその他の対応するスピーカーに送信されます。その目的は、低域を再現できないスピーカー に対する入力信号をカットオフすることによって歪みを減少させることです。サブウーファー設定をオンにしている場合、低域 はそのサブウーファーにリダイレクトされます。サブウーファー設定がオフの場合には破棄されることに注意してください。ク ロスオーバー周波数は 80Hz 固定となっています。
- オフ 対応する位置にスピーカーが無い場合に選択します。欠けているスピーカーに対応するオーディオチャンネル信号 は他のスピーカーにリダイレクトされます。リダイレクトできない場合は破棄されます。
- オン(サブウーファーのみ) サブウーファーのサイズ設定がオンにされている場合にアイコンが表示されます。

- フロント、サラウンド、サラウンドバックスピーカーのサイズ設定はペアで行われます。1 つのスピーカーのサイズを変更す ると、そのペアのもう 1 つも自動的に変更されます。
- 2. 距離:スピーカー距離パラメータ設定によって、対応するチャンネルの遅延時間を調整できます。遅延機能は、スピーカーの 位置による音声伝送時間の差を補正することができます。アンプ側にチャンネル遅延を個別調整し、スピーカー距離の差を 補正する機能がある場合、プレーヤーの設定メニューからスピーカー距離を設定する必要はありません。ただし、アンプにそ のような機能がない場合(多くのレシーバーのマルチチャンネルアナログ入力はサポートされていません)、プレーヤーのこ の機能を利用できます。
- 3. チャンネル音量:各チャンネルの音量を設定します。ほとんどの A/V レシーバーには、チャンネル毎の音量調整とスピーカー 感度差補正機能が標準装備されているため、通常はチャンネル音量設定は不要です。ただし、このような機能を備えていな いレシーバー(多くのレシーバーのマルチチャンネルアナログ入力はサポートされていません)の場合は、プレーヤーでチャ ンネル音量を調整することができます。最も正確な結果を得るためには、校正ディスク(「Digital Video Essentials HD Basics」 など)と SPL(音圧レベル)計測器を使用することをお勧めします。

## 再生設定

![](_page_44_Picture_140.jpeg)

### ディスク自動再生

- オン(デフォルト) -- ディスクがプレーヤーにロードされると、すぐに自動的に再生します。
- オフ -- ディスクがプレーヤーにロードされても自動的には再生されません。再生するには再生キーを押す必 要があります。

### CC(クローズドキャプション)

- オン(デフォルト) -- CC(Close Caption)字幕表示をオンにします。
- オフ -- CC(Close Caption)字幕表示をオフにします。

### アングルマーク

アングルマーク付きのディスクを再生する場合に、アングルマークプロンプト機能をオン/オフにします。

- オン(デフォルト) -- アングルマーク表示機能をオンにします。
- オフ -- アングルマーク表示機能をオフにします。アングルマーク表示機能をオフにすることで通常の表示 に影響を与えないようにすることができます。

### PIP(ピクチャーインピクチャー)マーク

ピクチャーインピクチャー付きのディスクを再生する場合に、ピクチャーインピクチャープロンプト機能をオン/オフにします。

- オン(デフォルト) -- ピクチャーインピクチャープロンプト機能をオンにします。
- オフ -- ピクチャーインピクチャープロンプト機能をオフにします。ピクチャーインピクチャー機能をオフにする ことで通常の表示に影響を与えないようにすることができます。

### セカンダリオーディオマーク

セカンダリオーディオ付きのディスクを再生する場合に、セカンダリオーディオプロンプト機能をオン/オフにします。

- オン(デフォルト) -- セカンダリオーディオプロンプト機能をオンにします。
- オフ -- セカンダリオーディオプロンプト機能をオフにします。セカンダリオーディオプロンプト機能をオフにす ることで通常の表示に影響を与えないようにすることができます。

#### ラストメモリー

「レジューム」ともいわれる機能で、以前の停止位置からディスクの再生を開始するかどうかを選択します。

オン(デフォルト) -- 以前の停止位置から自動的に再生を開始します。

オフ -- 最初から再生します。

### ディスク外部字幕

この機能はユーザーの利便性向上を目的として存在するもので、一般流通しているディスクタイトルには存在しない、ユーザー自 身が作成されたディスク等に字幕データを配置した場合に使用される機能になります。よってベストエフォートでの機能となり、詳 細な利用法等についてメーカー及び代理店からテクニカルサポートは提供できない点に留意をお願い致します。

オン -- 外部字幕を使用します。

オフ(デフォルト) -- 外部字幕を使用しません。

## ネットワーク設定

![](_page_46_Picture_181.jpeg)

この項目では、プレーヤーのネットワーク接続のパラメータ構成、接続試験、BD-Live アクセス権を設定することができます。

#### インターネット接続

有線 LAN ポート(RJ-45)の機能をオンにするかどうかを選択します。

- 許可(デフォルト) -- インターネット機能をオンにします。
- 解除 -- インターネット機能をオフにします。

#### IP アドレスの設定

プレーヤーの IP アドレスの取得方法を選択します。

- 自動(デフォルト) -- プレーヤーは、DHCP(動的ホスト構成プロトコル)を使用して IP アドレス情報を自動的に取得しま す。 これがデフォルト設定です。ほとんどの場合、自動 IP 構成が必要です。
- 手動 -- IP アドレス、サブネットマスク、ゲートウェイ、DNS サーバーを手動で入力します。 ルータに DHCP サーバー機能がない場合、または DHCP サーバー機能がオフになっている場合は、この方法を選 択してください。CLEAR キーボードを押して編集内容をクリアします。

#### プロキシ設定

プロキシサーバーの設定を行います。利用する場合には「許可」を設定して、続けて Proxy Host、Proxy Port を設定してください。

- 解除(デフォルト) -- プロキシサーバーを無効にします。
- 許可 -- プロキシサーバーを有効にします。

### 情報

インターフェースタイプ、IP アドレス、イーサネット MAC アドレスなど、現在の有線 LAN ポートの接続情報を表示します。

#### 接続試験

プレーヤーがインターネットに接続されているかどうかを試験し、試験結果を表示します。

#### BD-Live 接続

アクセスする BD-Live コンテンツを選択します。

- 許可(デフォルト) -- すべての BD-Live アクセスを許可します。
- 一部許可 -- BD-Live アクセスは有効な所有者証明書を持つコンテンツに制限されます。 証明書なしの BD-Live コンテンツにアクセスすることは禁止されます。 この設定を使用すると、信頼できるコンテ ンツにのみアクセスすることを許可するため、一部の独立系コンテンツプロバイダーにアクセスでき なくなる可能性があります。

禁止 -- BD-Live アクセスを禁止にします。

#### DLNA

DLNA(DMP)機能を有効にするかどうかを選択します。

![](_page_47_Picture_153.jpeg)

### セキュリティ

![](_page_47_Picture_12.jpeg)

未成年者にとって安全でないコンテンツを視聴するのを防ぐために、チャイルドロック制御レベルを設定できます。 この機能は、 正しくレーティングとコードが設定されたディスクでのみ有効です。 デフォルトのパスワードは「0000」です。

#### パスワード変更

レーティングコントロールパスワードを変更します。 現在のパスワードを入力した後、新しいパスワードに変更できます。

#### ペアレンタルコントロール

上/下矢印キーを押して、Blu-ray レーティングを選択します。 「オフ」とは、現時点ではグレードの制御がなく、すべての Blu-ray ディスクを再生できることを意味します。1-21 は各年齢制限に対応します。 ディスクコードの年齢制限値が選択した年齢値よりも 小さい場合は見ることができ、選択した年齢値以上の場合は表示が禁止されます。Kid、G、PG、PG-13、PGR、R、NC-17 は、 各々で定められたレーティング以下のディスクが視聴できます。選択されたレーティング以上の場合は禁止されます。

#### 国/地域

一部の Blu-ray ディスクは、国によってレーティング制御が異なる場合があります。 現在、このプレーヤーは、米国で使用されて いるレーティング制御にのみ対応できます。

### 言語設定

![](_page_48_Picture_140.jpeg)

#### 画面表示

プレーヤーの設定メニューおよび画面の表示言語を選択します。

#### ディスクメニュー

DVD および Blu-ray ディスクのメニュー言語を選択します。 選択したディスクメニュー言語が使用可能な場合、そのメニュー言語 がデフォルトのディスクメニュー言語に置き換えられます。

#### 音声

DVD および Blu-ray ディスクの音声言語を選択します。ディスクに選択した言語のオーディオトラックがある場合は、そのオーディ オトラックを選択して再生します。

#### 字幕言語

DVD および Blu-ray ディスクの字幕言語を選択します。ディスクに選択した言語の字幕がある場合は、選択した言語で字幕が表 示されます。

## オプション

![](_page_49_Picture_143.jpeg)

スクリーンセーバー

画面保護機能をオン/オフできます。プラズマおよびブラウン管ディスプレイの経年劣化を軽減するよう設計されています。 オン -- 1分/3分/10分以上操作しないとスクリーンセーバーが開始されます。

オフ -- 使用しているディスプレイに経年劣化の問題がない場合は、このオプションを選択してください。

#### HDMI CEC

HDMI CEC(Consumer Electronics Control)モードを設定します。CEC 機能は、HDMI のオプション機能であり、HDMI ケーブルを介 してプレーヤーに接続された家電製品を簡単に遠隔制御および自動的に設定することができます。それらに含まれるリモコン機 能を使用すると、単一のリモコンを使用して、HDMI を介して接続した複数の機器を制御することができます。例えば、テレビのリ モコンを使用して Blu-ray プレーヤーを制御できます。また、テレビの電源を切ると、プレーヤーも自動的にオフになります。ただし、 HDMI CEC 機能の実装と互換性はデバイスメーカーによって異なっており、規格に存在する一部の機能のみを実装していたり、メ ーカー独自の機能を追加していたりする場合があります。よって、全ての組み合わせでユーザーの意図したとおりに動作するとは 限らない点に留意ください。

- HDMI1 オン -- HDMI1 ポートで CEC 機能を有効にします。
- HDMI2 オン -- HDMI2 ポートで CEC 機能を有効にします。
- オフ(デフォルト) -- CEC 機能を無効にします。

#### 初期設定に戻す

さまざまなアカウントパスワード情報を含めて、すべての設定を工場出荷時のデフォルト値にリセットします。

### アップデート

プレーヤーのファームウェアをアップグレードします。 このオプションは、プレーヤーにディスクがロードされていない、またはプレ ーヤーが完全に停止している場合にのみ使用できます。ファームウェアとは、プレーヤーの機能を制御するシステムソフトウェア のことです。Blu-ray の仕様は改善し続けて手おり、このプレーヤーの製造後にリリースされた一部の Blu-ray ディスクは、新しい 仕様を採用することで新しい機能を備えている場合があるため、最高の視聴体験を確保するために、プレーヤーのファームウェ アを常に更新する必要があります。

新しいファームウェアとアップグレード手順については、MAGNETAR の Web サイト(www.magnetar-audio.com あるいは magnetar-audio.jp)を確認して下さい。

USB メモリ -- MAGNETAR の公式ウェブサイトから最新のファームウェアを USB メモリにダウンロードしてから、プレー ヤーの USB 端子に USB メモリを接続することでファームウェアをアップグレードできます。

ネットワーク -- プレーヤーがインターネットに正常に接続されている場合は、ネットワークを介してプレーヤーのファーム ウェアをアップグレードできます。通常はこの方法でアップグレードを行うことを推奨します。

#### Watermark level3

著作権保護機能に関わるオプションです。再生互換性を維持するために規定値の「オン」のままお使いくださ い。

#### **BUDA**

BD-Video データストレージを管理します。BD-Video データストレージスペースとは、BonusView および BD-Live 機能の追加コン テンツを保存するために使用されるストレージ領域です。プレーヤーの電源を切った後も、データは引き続き保存されます。

BUDA 情報 -- 現在のストレージデバイスの使用済みスペースを表示します。空き容量が少なすぎると、一部の Blu-ray ディスクが正しく再生できない場合があります。

BUDA 設定 -- BD-Video データの保存場所を選択します。特別な理由がないかぎり、デフォルトの「オンボード」 を使用して下さい。

### 本機について

プレーヤーのファームウェアバージョン番号およびその他の情報を表示します。

# その他の資料

#### 注意

- プレーヤーの寿命を延ばすために、電源を切ってから 30 秒以上待った後に、再度電源を入れることをお勧めします。
- 使用後は、ディスクを取り出してからプレーヤーの電源を切ってください。
- 特定のディスクを再生すると、プレーヤーの一部の機能が意図的に制限されて使用できない場合があります。
- 一部のディスクの情報であったり機能をプレーヤーが完全にサポートすることができない場合がありますが、これはディスク の製造経緯に起因していることもあるため、必ずしも機器の障害というわけではありません。
- プレーヤーがうまく動作しない場合は、電源を切り(可能であれば電源コードをコンセントから抜く)、30 秒待ってからもう一度 電源を入れてください。

# トラブルシューティング

次の表を使用して、一般的な運用上の問題を解決することができます。

![](_page_51_Picture_230.jpeg)

#### その他の資料

![](_page_52_Picture_220.jpeg)

# 製品仕様とパラメータ

当社は、事前の通知なしに製品の設計および仕様を変更する権利を有します。

![](_page_53_Picture_239.jpeg)

\*使用するマルチメディア、ソフトウェア、テクノロジーの多様性により、ユーザーが作成したファイルまたはユーザーが作成したデ ィスクとの互換性は保証できません。

\*\*公称仕様

# RS-232 制御プロトコル

UDP-900 には有線リモートコントロール用の RS-232 ポートが装備されており、ポートピンの説明は次のとおりです。

ピン 2 3 5 信号 データ送信(TXD) データ受信(RXD) グランド(GND)

このピン構成に準拠すると、パソコンから 9ピンストレートの RS-232 シリアルケーブルを介してプレーヤーに接続し、通信用のシリ アルターミナルプログラム(Hyper Terminal など)を実行できます。「Null-Modem」タイプのケーブルを使用してパソコンに接続しな いでください。接続を確立する方法については、リモートコントロールシステムのマニュアルを参照してください。

## 通信設定

![](_page_54_Picture_185.jpeg)

## コマンド構成

すべてのコマンドは「#」記号(ASCII コード 0x23)で始まり、その後に 3 文字のコマンドコードが続きます。コマンドは、キャリッジリ ターンラインフィード(ASCII コード 0x0d 0x0a)と改行で終了します。

コマンド構成の例:

 $<$ Command $>$  =  $<$ start symbol $>$  $<$ command code $>$  $<$ end symbol $>$ 

 $\leq$ Start symbol of command $\geq$  = # (ASCII 0x23)

<Command code> = <br/>byte><br/>byte><br/>byte>

<Parameters>=specific commands

 $\leq$  End symbol of command $\geq$  = carriage return (ASCII 0x0d) [line feed (ASCII 0x0a)]

## 応答構成

プレーヤーはコマンドを受信すると、コマンドを実行してから応答を返します。応答文字列は「ack」です。

# コマンド一覧表

![](_page_55_Picture_193.jpeg)

RS-232 制御プロトコル

| <b>MNU</b> | POPUP MENU        | Blu-ray ディスクのポップアップメニューまたはDVDメニューを表示します           | ack |
|------------|-------------------|---------------------------------------------------|-----|
| <b>NUP</b> | 上方向               | ナビゲーション                                           | ack |
| <b>NLT</b> | 左方向               | ナビゲーション                                           | ack |
| <b>NRT</b> | 右方向               | ナビゲーション                                           | ack |
| <b>NDN</b> | 下方向               | ナビゲーション                                           | ack |
| <b>SEL</b> | Enter             | ナビゲーション                                           | ack |
| <b>SET</b> | <b>SET UP</b>     | プレーヤー設定メニューを開きます                                  | ack |
| <b>RET</b> | <b>RETUERN</b>    | 前のメニューまたはモードに戻ります                                 | ack |
| <b>RED</b> | 赤                 | コンテンツによって機能が異なります                                 | ack |
| <b>GRN</b> | 緑                 | コンテンツによって機能が異なります                                 | ack |
| <b>BLU</b> | ブルー               | コンテンツによって機能が異なります                                 | ack |
| <b>YLW</b> | 黄色                | コンテンツによって機能が異なります                                 | ack |
| <b>STP</b> | 停止                | 再生を停止します                                          | ack |
| <b>PLA</b> | 再生                | 再生を開始します                                          | ack |
| <b>PAU</b> | 一時停止              | 再生を一時停止します                                        | ack |
| <b>PRE</b> | 早送りジャンプ           | 前の曲にジャンプします                                       | ack |
| <b>REV</b> | 早巻き戻し             | 早巻き戻し再生します                                        | ack |
| <b>FWD</b> | 早送り               | 早送り再生します                                          | ack |
| <b>NXT</b> | 次の曲               | 次の曲にジャンプします                                       | ack |
| <b>AUD</b> | <b>AUDIO</b>      | オーディオトラックまたはナレーション言語を選択します                        | ack |
| <b>SUB</b> | <b>SUBTITLE</b>   | 字幕言語を選択します                                        | ack |
| ANG        | アングル              | アングルを変えます                                         | ack |
| <b>ZOM</b> | ズーム               | 画像表示比率を拡大/縮小と調整します                                | ack |
| SAP        | セカンダリオーディオ        | セカンダリオーディオとメニュー、効果音をメインオーディオに混入するこ<br>とをオン・オフにします | ack |
| ATB        | AB リピート           | 選択したチャプターを繰り返し再生します                               | ack |
| <b>RPT</b> | リピート              | 繰り返し再生します                                         | ack |
| <b>PIP</b> | ピクチャーイン<br>ピクチャー  | ピクチャーインピクチャーを表示/非表示します                            | ack |
| <b>HDM</b> | <b>RESOLUTION</b> | 出力解像度を切り替えます                                      | ack |

ネットワーク制御

| <b>SUH</b> | SUBTITLE(押し続ける) | 字幕キーを押し続け、字幕の位置設定機能をオンにします | ack |
|------------|-----------------|----------------------------|-----|
| OPT        | <b>OPTION</b>   | オプションメニューを表示/非表示します        | ack |
| <b>SEH</b> | VIDEO P         | 画像の明るさ、コントラスト、飽和度などを調整します  | ack |
| <b>HDR</b> | HDR             | HDR 選択メニューを表示します           | ack |

# ネットワーク制御

UDP900 には RJ-45 ネットワークインターフェースが搭載されています。これにより、パーソナルコンピューターがローカルエリアネ ットワークを介してプレーヤーに接続できます。プレーヤーのネットワークリスニングポートは 8102 です。 サードパーティのアプリ ケーションを使用して、このリスニングポートに接続し、プレーヤーを制御することができます。 制御コマンドの命令構成、応答構 成、およびコマンドリストは、RS232 制御と同じです。

### 有毒および有害物質の含有量と要素一覧表

![](_page_57_Picture_176.jpeg)

○:この部品におけるすべての均質材料に含まれる有毒および有害物質の含有量は、SJ/T11363-2006 規格で指定された制限 値以下であることを示します。

×:この部品の特定の均質材料に含まれる有毒および有害物質の含有量が、SJ/T11363-2006 規格で指定されている制限値以 下であることを示します。

#### 注意事項

この機器はテスト結果から 3 メートル以内で接続されたケーブルの使用に関する EMC 指令の規則に適合していることが確認され ています。

### 【製品保証規定】

- 1. この商品の保証は、製品保証書の保証期間に操作マニュアル等にしたがって正常な使用をしていたにも関わらず、 保証期間内に故障が発生した場合には無償修理を行うことをお約束するものです。
	- ① 無料修理をご依頼になる場合には、お買い上げの販売店にお申し付け下さい。
	- ② この商品は持ち込み修理にて対応いたします。お客様から故障品を弊社宛にお送りいただき、修理が完了し ましたら弊社から修理完了品をお客様に送付致します。
- 2. ご転居の場合の修理ご依頼先等は、お買い上げの販売店にご相談ください。
- 3. ご贈答品等で本保証書に記入の販売店で無料修理をお受けになれない場合には、弊社に直接ご相談ください。
- 4. 保証期間内であっても以下の項目に該当する場合は、無償修理の適用対象外とさせて頂きます。(但し、無償修理 の適用対象外であっても、有料での修理又は、代替品への有料交換等のサービスは、ご利用可能です。)
	- ① 使用上の誤り、又は不当な修理や改造によって生じた故障及び損傷
	- ② 商品送付後の輸送、移動、落下等によって生じた故障及び損傷
	- ③ 火災、地震、水害、落雷、その他の天変地異、公害、塩害、ガス害、静電気、異常電圧等の外部要因によっ て生じた故障及び損傷
	- ④ 接続された他の機器が原因で生じた故障及び損傷
	- ⑤ 車両、船舶等に搭載されたことによって生じた故障及び損傷
	- ⑥ 消耗品の交換(バックアップ電池等)
	- ⑦ 本書にお買い上げ年月日並びに販売店の記入がない場合、あるいは製品保証書の字句を不当に書き換えられ た場合
	- ⑧ 本書のご提示がない場合
	- ⑨ 一般家庭用以外(例えば業務用等)に使用された場合の故障及び損傷
- 5. この商品に関するドライバーソフトウエア、アプリケーション・ソフトウエアが他社の提供するハードウエア、ア プリケーション・ソフトウエアで動作するという保証は致しません。また、これらのソフトウェアを使用すること によるその他の損害についての保証は致しません。
- 6. 修理によって交換された代替品、不良部品の所有権は、弊社に帰属するものとします。
- 7. アプリケーション・ソフトウエアのバージョンアップ(障害対応ソフトウエアを除く)については、本保証の範囲 に含まれないものとします。
- 8. 本規定は、この製品についてのみ無償修理をお約束するもので、この製品の故障又は、使用によるその他の製品の 損害については、当社はその責を一切負わないものとします。
- 9. 本書は、日本国内のみで有効です。
- 10. 本書は再発行いたしませんので大切に保管してください。

![](_page_59_Picture_0.jpeg)

www.magnetar-audio.com